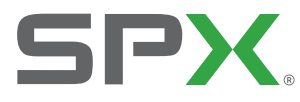

**User G uide B edienungsanleitung G ebrui kers handleiding**

# RD7000™ +

#### **UNIVERSAL PRECISION ELECTROMAGNETIC AND RF Marker Locator**

**90/UG095EU/01 ISSUE 1 01/2015**

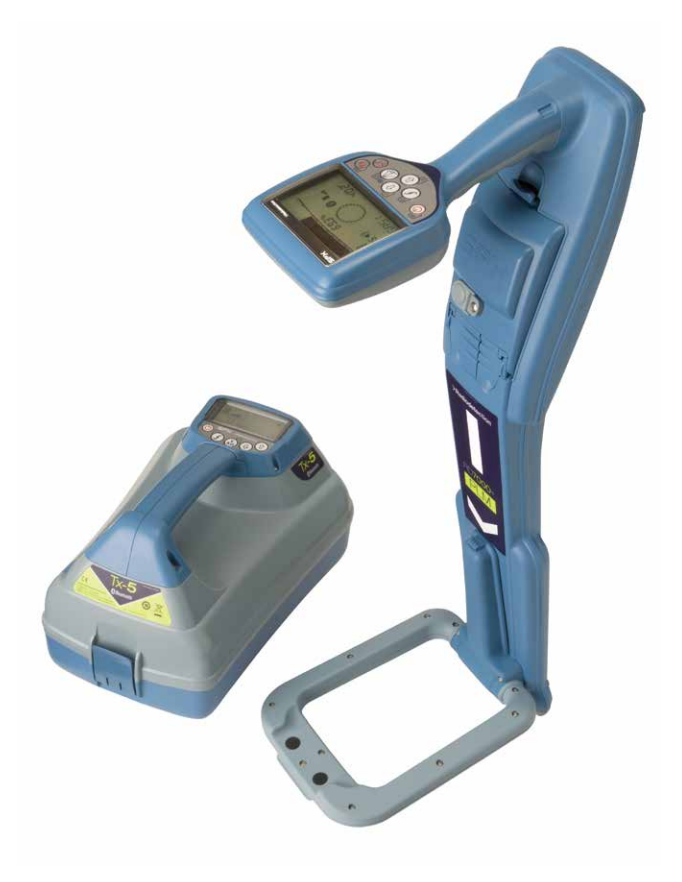

## >Radiodetection<sup>®</sup>

# **ENGLISH** 4 **4 DEUTSCH 28 NEDERLANDS 52**

## Preface

#### **About this guide**

CAUTION: This guide provides basic operating instructions for the RD7000+ locator and transmitter. It also contains important safety information and guidelines and as such should be read in its entirety before attempting to operate the RD7000+ Locator and transmitter.

This guide is intended as a quick reference guide only. For detailed instructions, including the use of accessories, help with eCert™, CALSafe™\*, SurveyCERT™ and automatic logging\* please refer to the RD7000+ locator operation, SurveyCERT and RD Manager™ manuals, which are available for download from www.radiodetection.com.

The online User Manual library also contains links to the SurveyCERT and RD Manager manuals.

\*Logging models only.

WARNING! Direct connection to live conductors is POTENTIALLY LETHAL. Direct connections to live conductors should be attempted by fully qualified personnel only using the relevant products that allow connections to energized lines.

 $\bigwedge$  WARNING! The transmitter is capable of outputting potentially lethal voltages. Take care when applying signals to any pipe or cable and be sure to notify other technicians who may be working on the line.

WARNING! Reduce audio level before using headphones to avoid damaging your hearing.

WARNING! This equipment is NOT approved for use in areas where hazardous gases may be present.

**A** WARNING! When using the transmitter, switch off the unit and disconnect cables before removing the battery pack.

WARNING! The RD7000+ locator will detect most buried conductors but there are some objects that do not radiate any detectable signal. The RD7000+, or any other electromagnetic locator, cannot detect these objects so proceed with caution. There are also some live cables which the RD7000+ will not be able to detect in Power mode. The RD7000+ does not indicate whether a signal is from a single cable or from several in close proximity.

WARNING! Batteries can get hot after prolonged use at full output power. Take care while replacing or handling batteries.

## Extended Warranty

Thank you for purchasing the RD7000+ locator and transmitter.

RD7000+ locators and transmitters are covered by a 1 year warranty as standard. Customers can extend this warranty to a total of 3 years by registering the products within 3 months of purchase.

Registration is carried out using the RD Manager PC software which can be downloaded from the Radiodetection website. Visit www.radiodetection.com/ RDManager.

From time to time Radiodetection may release new software to improve the performance or add new functionalities to these products. By registering, users will benefit from subscribing to email alerts advising about any new software and special offers related to its product range.

Users will be able to opt out at any moment from receiving software or technical notifications as well as from receiving marketing material.

## eCert

The RD7000+ locator is safety equipment which should be regularly checked to ensure its correct operation.

eCert provides a thorough test of the RD7000+'s locating circuitry and marker transceiver, and supplies a Radiodetection Calibration Certificate when a positive test result is obtained.

To run eCert, the locator should be connected to an internet-enabled PC on which the RD Manager software is installed. Additional purchase may be required.

Refer to the RD Manager operation manual for further details.

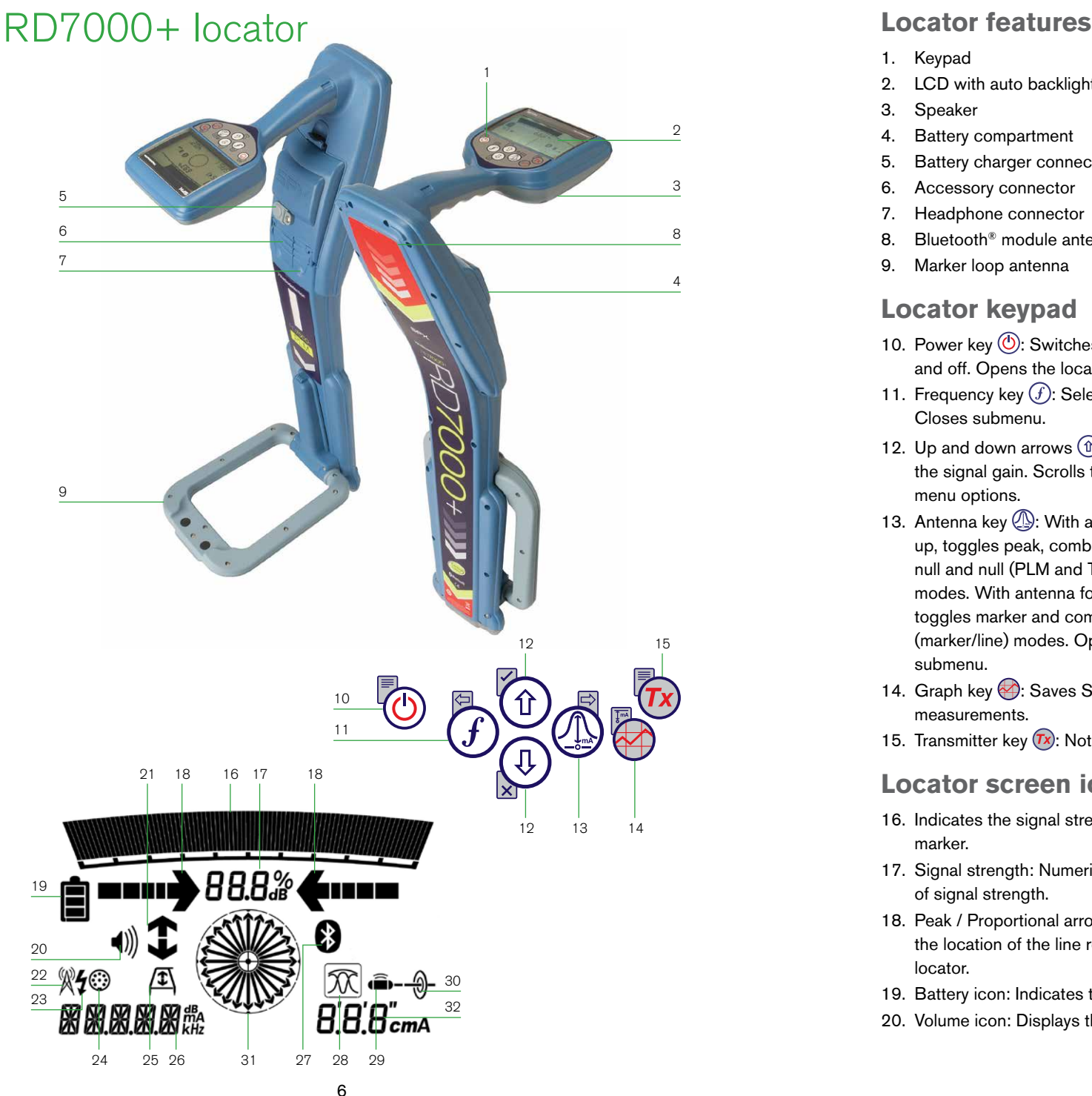

- 1. Keypad
- 2. LCD with auto backlight
- 3. Speaker
- 4. Battery compartment
- 5. Battery charger connector
- 6. Accessory connector
- 7. Headphone connector
- 8. Bluetooth ® module antenna
- 9. Marker loop antenna

#### **Locator keypad**

- 10. Power key  $\textcircled{1}$ : Switches the unit on and off. Opens the locator menu.
- 11. Frequency key  $(f)$ : Selects frequency. Closes submenu.
- 12. Up and down arrows  $\textcircled{f}(\mathbb{Q})$ : Adjusts the signal gain. Scrolls through the menu options.
- 13. Antenna key  $\mathbb{D}$ : With antenna folded up, toggles peak, combined peak/ null and null (PLM and TLM models) modes. With antenna folded down, toggles marker and combined (marker/line) modes. Opens a submenu.
- 14. Graph key : Saves SurveyCERT measurements.
- 15. Transmitter key  $\sqrt{rx}$ : Not used.

#### **Locator screen icons**

- 16. Indicates the signal strength and peak marker.
- 17. Signal strength: Numerical indication of signal strength.
- 18. Peak / Proportional arrows: Indicates the location of the line relative to the locator.
- 19. Battery icon: Indicates the battery level.
- 20. Volume icon: Displays the volume level.
- 21. Fault-Find arrows (PLM and TLM models only).
- 22. Radio Mode: Indicates when Radio Mode is active.
- 23. Power Mode: Indicates when Power Mode is active.
- 24. Accessory or Measurement indicators: Indicate when an accessory is connected or if measurements are active
- 25. A-Frame icon: Indicates when the A-Frame is connected.
- 26. Operating mode indicator.
- 27. Bluetooth icon: Indicates status of Bluetooth connection. Flashing icon means pairing is in progress. Solid icon indicates an established connection is active.
- 28. Antenna mode icon: Indicates antenna selection: Peak, Null and combined Peak/Null.
- 29. Sonde icon: Indicates that sonde signal source is selected (DLM, PLM and TLM models).
- 30. Line icon: Indicates that line signal source is selected.
- 31. Compass/Marker mode indicator: Shows the direction of the located cable relative to the locator. Also used as a graphical indication for Marker mode active
- 32. Current /depth indicator.

### ENGLISH **ENGLISH**

## Tx-1, Tx-5 and Tx-10 transmitters

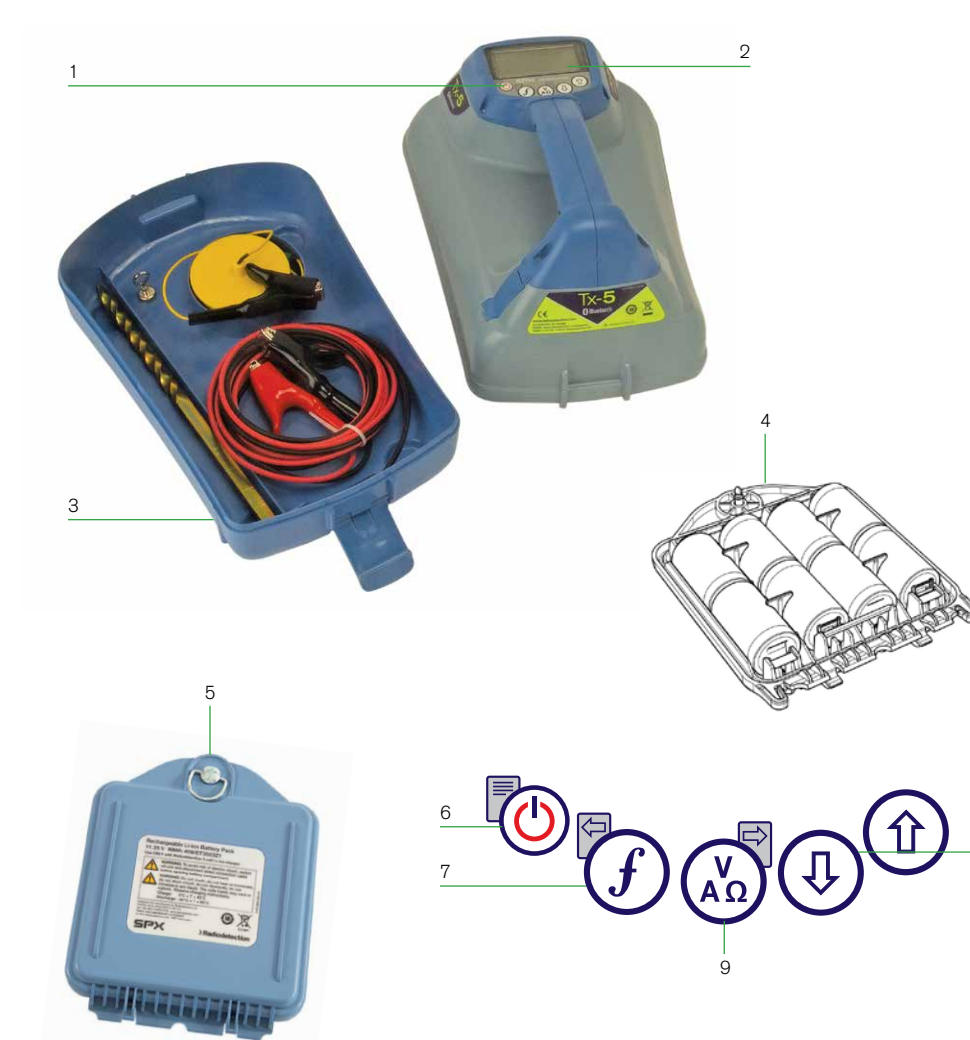

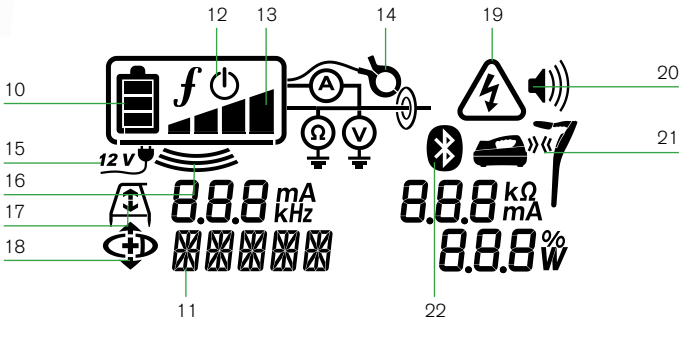

8

### **Transmitter features**

- 1. Keypad.
- 2. LCD.
- 3. Removable accessory tray.
- 4. D-cell battery tray.
- 5. Rechargeable battery pack (Optional).

#### **Transmitter keypad**

- 6. Power key  $\circled{0}$ : Switches the unit on and off. Opens the transmitter menu.
- 7. Frequency key  $(f)$ : Selects frequency. Menu navigation key.
- 8. Up and down arrows  $\textcircled{1}$   $\textcircled{1}$ . Adjusts the output signal. Scrolls through the menu options.
- 9. Measure key  $\binom{V}{A_0}$ : Opens a sub menu. Used to take voltage and impedance measurements.

#### **Transmitter screen icons** 10. Battery icon: Indicates the battery level.

- 11. Alphanumeric description of selected operation mode.
- 12. Standby icon: Appears when the transmitter is in Standby mode.
- 13. Output level: Displays transmitter output power.
- 14. Clamp icon: Indicates when a clamp or other plug is connected.
- 15. DC icon: Appears when the transmitter is powered from a DC source.
- 16. Induction indicator: Appears when the transmitter is in Induction mode.
- 17. A-Frame (Tx-5 and Tx-10 only): Indicates when the transmitter is in Fault-Find mode.
- 18. CD Mode indicator (Tx-10 only): Indicates that the transmitter is in Current Direction mode. For use with RD8000™ locators only.
- 19. Voltage warning indicator: Indicates that the transmitter is outputting potentially hazardous voltage levels.
- 20. Volume icon: Displays the volume level.
- 21. Pairing icon (Tx-5B and Tx-10B only): For use with RD8000 locators only.
- 22. Bluetooth icon (Tx-5B and Tx-10B only). For use with RD8000 locators only.

## Before you begin

IMPORTANT! This guide is intended to be a quick reference guide. We recommend you read the operation manual before you attempt to operate the RD7000+ locator!

#### **First use**

For safety reasons RD7000+ locators are shipped with the Li-Ion battery packs disconnected and transmitters with no D cells in the battery tray.

To connect the Li-Ion battery pack open the RD7000+ battery compartment and plug the battery lead into the battery connector.

To fit the D cell batteries in the transmitter, unlatch the accessory tray. The battery compartment is located underneath the transmitter body. Use the turnkey to unlatch the battery compartment. Insert eight D-Cell Alkaline or NiMH batteries.

### **System setup**

It is important that you set up the system according to your personal preferences and operating requirements before you conduct your first survey. You can set the system up using the RD7000+ menu as described below.

#### NOTE: These procedures refer to both the transmitter and locator unless stated otherwise.

Before changing settings, switch the locator or transmitter on by pressing the  $\circled{0}$  key. NOTE: Once the system is switched on, pressing the  $\circledcirc$  key momentarily will activate the locator or transmitter menu.

## Using the menus

The RD7000+ locator and transmitter menus allow you to select or change system options. Once entered, the menu is navigated using the arrow keys. Navigation is consistent on both the transmitter and the locator. When in the menu, most on-screen icons will temporarily disappear and the menu options will appear in the bottom left-hand corner of the display. Note that when browsing the locator menu, the  $\widehat{f}$  and  $\widehat{A}$  keys act as left and right arrows. When browsing the transmitter menu the  $(F)$  and  $\binom{N}{k}$  keys act as left and right arrows. The right arrow enters a submenu and the left arrow returns to the previous menu.

NOTE: When you select an option and press the  $(F)$  key, the option will be enabled automatically.

### **Locator menu options**

- VOL: Adjust the speaker volume from 0 (mute) to 3 (loudest).
- BT: Enable, disable, reset or pair Bluetooth connections. Also defines the protocol used when connecting to a PC or PDA.
- UNITS: Select metric or imperial units.
- CAL: Displays the date of original factory calibration and the most recent service calibration or eCert calibration validation.
- MARKR: Enable or disable individual utility markers.
- LANG: Select menus language.
- POWER: Select power frequency: 50 or 60Hz.
- ANT: Enable or disable any antenna mode with the exception of Peak.
- FREQ: Enable or disable individual frequencies.
- ALERT: Enable or disable Strike*Alert*™.
- BATT: Set battery type: ALK, NiMH or Li-ION.
- COMP: Enable or disable display of the Compass feature.

#### To navigate the locator menu:

- 1. Press the  $\circled{0}$  key to enter the menu.
- 2. Use the  $\textcircled{1}$  or  $\textcircled{4}$  keys to scroll through the menu options.
- 3. Press the  $\mathbb{Q}$  key to enter the option's submenu.
- 4. Use the  $(\text{t})$  or  $(\text{t})$  keys to scroll through the submenu options.
- Press the  $\widehat{f}$  key to confirm a selection and return to the previous menu.
- 6. Press the  $\circled{0}$  key to return to the main operation screen.

### **Transmitter menu options**

- VOL: Adjust the speaker volume from 0 (mute) to 3 (loudest).
- FREQ: Enable or disable individual frequencies.
- BOOST: Boost transmitter output for a specified period of time (in minutes).
- LANG: Select menus language.
- OPT F: Enable or disable SideStep*auto*™.
- BATT: Set battery type: ALK, NiMH or Li-ION Also select Eco mode for alkaline batteries only.
- MAX P: Allow the transmitter to output its maximum wattage.
- MODEL: Specify the model of your locator.
- MAX V: Set the output voltage.
- BT: Enable, disable or pair Bluetooth connections to a RD8000 locator (Bluetooth models only).

#### To navigate the transmitter menu:

- 1. Press the  $\textcircled{1}$  key to enter the menu.
- 2. Use the  $(\widehat{\mathfrak{m}})$  or  $(\widehat{\mathfrak{b}})$  keys to scroll through the menu options.
- 3. Press the  $\binom{y}{k}$  key to enter the option's submenu.
- 4. Use the  $(\widehat{\mathbb{G}})$  or  $(\widehat{\mathbb{Q}})$  keys to scroll through the submenu options.
- 5. Press the  $\widehat{f}$  key to return to the previous level or exit the menu.
- 6. Press the  $\circled{0}$  key to return to the main operation screen.

#### **Examples of using the menu, selecting options and making changes:**

#### Language

- To select your preferred menu language:
- 1. Press the  $\circledcirc$  key to enter the menu.
- 2. Scroll to the LANG menu using the  $\textcircled{1}$  or  $\textcircled{1}$  keys.
- 3. Press the  $\mathbb Q$  key (on the locator) or the  $\widehat{f_{k_0}}$  key (on the transmitter) to enter the LANG menu.
- 4. Scroll up or down to select your preferred language.
- 5. Press the  $\widehat{f}$  key to accept your selection and return to the main menu.
- 6. Press the  $\circled{0}$  key to return to the main operation screen.

#### Power / mains frequency (locator only)

To select the correct frequency (50 or 60Hz) for your country or region's power supply:

- 1. Press the  $\circledcirc$  key to enter the menu.
- 2. Scroll to the POWER menu using the  $(\widehat{\mathbb{F}})$  or  $(\widehat{\mathbb{F}})$  keys.
- 3. Press the  $\textcircled{1}$  key to enter the POWER menu.
- 4. Scroll up or down to select the correct frequency.
- 5. Press the  $(f)$  key to accept your selection and return to the main menu.
- 6. Press the  $\circled{0}$  key to return to the main operation screen.

#### Units (locator only)

The RD7000+ locator allows you to work in Metric or Imperial (US customary) units. To select your preferred units of measurements:

- 1. Press the  $\circled{0}$  key to enter the menu.
- 2. Scroll to the UNIT option using the  $(\widehat{\mathbb{I}})$  or  $(\widehat{\mathbb{I}})$  keys.
- 3. Press the  $\textcircled{1}$  key to enter the UNIT submenu.
- 4. Scroll up or down to select Metric or Imperial units.
- 5. Press the  $\widehat{f}$  key to accept your selection and return to the main menu.
- 6. Press the  $\circled{0}$  key to return to the main operation screen.

#### **Batteries**

The locator and transmitter are battery powered.

The RD7000+ locators are provided with a rechargeable Lithium-ion (Li-Ion) battery pack as standard. The RD7000+ locators can also be powered using good quality D-cell alkaline or NiMH batteries.

Transmitters can be powered by D-cell alkaline batteries (as standard), D-cell NiMH batteries, or by an optional accessory Li-Ion battery pack. Alternatively, you can power the transmitter from a mains or vehicle power source using a Radiodetection supplied optional accessory adapter.

If using D-Cells it is important to set the system to match the currently installed battery type to ensure optimal performance and correct battery level indication.

To set your battery type:

- 1. Press the  $\circledcirc$  key to enter the menu.
- 2. Scroll to the BATT menu using the  $(\text{r})$  or  $(\text{r})$  arrows.
- 3. Press the  $\mathbb Q$  key (on the locator) or the  $\mathbb R_2$  key (on the transmitter) to enter the BATT menu.
- 4. Scroll up or down to select the correct battery type.
- 5. Press the  $\overline{f}$  key to accept your selection and return to the main menu.
- 6. Press the  $\circled{0}$  key to return to the main operation screen.

When using alkaline batteries Eco mode can be selected to maximize their usage. When Eco mode is selected the transmitter automatically reduces its max power output when the batteries cannot longer supply enough energy.

#### **Shutting down**

To switch the locator or the transmitter off, press and hold the  $\circledcirc$  key until the screen goes blank.

## Locating pipes and cables

#### **Passive Frequencies**

Passive frequency detection takes advantage of signals that are already present on buried metallic conductors. The RD7000+ supports three types of passive frequencies: power, radio, CPS (DL models only). You can detect these frequencies without the aid of the transmitter.

#### **Active Frequencies**

Active frequencies are applied direct to the pipe or cable using the transmitter. The transmitter can apply a signal using three methods:

#### Direct connection

In direct connection, you connect the transmitter directly to the pipe or cable you wish to survey. The transmitter will then apply a discrete signal to the line, which you can trace using the locator. This method provides the best signal on an individual line and enables the use of lower frequencies, which can be traced for longer distances.

ENGLISH **ENGLISH**

Connecting the transmitter to a pipe or line requires the use of a direct connection lead and a ground stake to complete the circuit.

WARNING! Direct connection to live conductors is POTENTIALLY LETHAL. Direct connections to live conductors should be attempted by fully qualified personnel only using the relevant products that allow connections to energized lines.

#### Induction

The transmitter is placed on the ground over or near the survey area. You select the appropriate frequency. The transmitter will then induce the signal indiscriminately to any nearby metallic conductor. In induction mode, using higher frequencies is generally recommended as they are induced more easily onto nearby conductors.

#### Clamp

The optional signal clamp can be used to apply the transmitter signal to an insulated live wire or pipe up to 8.5"/215mm in diameter.

WARNING! Do not clamp around uninsulated live conductors.

WARNING! Before applying or removing the clamp around a power cable ensure that the clamp is connected to the transmitter at all times.

Refer to the Signal Clamps paragraph in the Using Accessories section.

### **Locating RF Markers**

The RD7000+ locator enables users to locate most common RF utility markers. These are also referred to as Electronic Marker System (EMS) and Omni markers.

To enable marker locate mode lower the marker loop antenna. To disable the marker locate mode fold the loop antenna up.

#### Marker types

The RD7000+ can detect 9 different RF Markers, as shown in the table below.

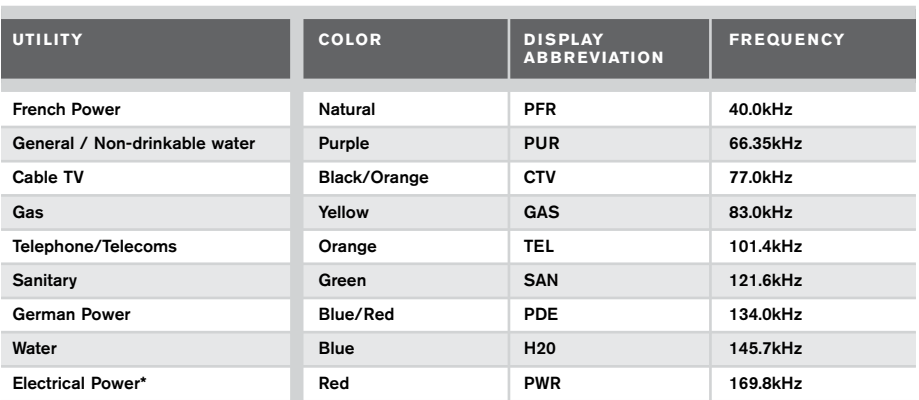

\*Use of the red Electrical Power (PWR) marker locate mode is subject to radio licensing restrictions for Short Range Devices in the EU and possibly other countries. It is the responsibility of the user to ensure that the red Power (PWR) marker locate mode is only enabled in countries where radio licensing restrictions do not apply at the operating frequency of 169kHz.

If required and permitted use RD Manager to enable this frequency.

## Using accessories

The locator and transmitter are compatible with a wide range of accessories. For detailed information on using any of the accessories below please refer to the RD7000+ locator operation manual.

### **Signal clamps**

When it is not possible to connect directly onto a pipe or cable, or induction mode is unsuitable, a transmitter signal clamp may be used. The clamp is plugged into the output of the transmitter and provides a means of applying a locate signal to an insulated live wire. This is particularly useful with live insulated cables as it removes the need to disable the power and break the line.

#### WARNING! Do not clamp around uninsulated live conductors.

WARNING! Before applying or removing the clamp around a power cable ensure that the clamp is connected to the transmitter at all times.

To locate or identify individual lines a locator signal clamp can be connected to the accessory socket of the locator and can be clamped around individual pipes or cables.

#### **Stethoscopes**

At times, it may not be possible to use a clamp around a cable because of congestion or inaccessibility. A stethoscope antenna should be used in place of a clamp to identify cables.

Radiodetection supplies a range of stethoscopes to suit most applications.

To use a stethoscope, connect it to the locator's accessory socket. The locator will automatically detect the device and filter out location modes that are irrelevant.

### **Sondes and FlexiTrace**

Sondes are battery powered transmitters that are useful for tracing non-metallic pipes. The RD7000+ can detect a range of sonde frequencies, including those transmitted by Flexisondes, GatorCam™4 or flexiprobe™ pushrod systems and P350 flexitrax™ crawlers.

For a detailed guide on locating sondes, please refer to the operation manual.

A FlexiTrace is a traceable fiberglass rod incorporating wire conductors with a sonde at the end. It is connected to the output of the transmitter and is typically used in small diameter, non-metallic pipes. The user has the option of locating the entire length of the cable or choosing to locate only the tip of the cable.

The FlexiTrace has a maximum power rating of 1W. When using the FlexiTrace with a Radiodetection Tx-5(B) or Tx-10(B) transmitter the output limit must be set to 1W in the MAX P menu and the output voltage limit set to LOW in the MAX V menu.

No settings are required for the Tx-1 transmitter.

WARNING: Failure to follow the Tx-5(B) or Tx-10(B) instructions above may result in the tip of the FlexiTrace becoming too hot to touch, resulting in risk of personal injury and damage to the equipment.

#### **Fault-finding with an A-Frame**

The RD7000+ PLM and TLM models have the ability to detect cable sheath faults accurately using an A-Frame accessory. The Tx-5 and Tx-10 provide a fault finding signal that can be detected by the A-Frame as a result of the signal bleeding to ground through damaged cable sheaths.

For a detailed guide to fault-finding, please refer to the operation manual.

#### **Plug / Live cable connector**

The plug connector is connected to the output of the transmitter and is used to put a signal onto a line and trace it from a domestic mains plug to the service cable in the street.

The live cable connector can be used to apply a signal to a live cable. Only suitably qualified personnel should use this equipment.

#### **Submersible Double Depth Antenna**

This antenna is connected to the locator and used to locate pipes and cables underwater at depths down to 100 metres.

WARNING: use of the submersible antenna should be by fully licensed and experienced personnel only, and only after fully reading the operation manual!

#### **Transmitter Rechargeable battery packs**

Rechargeable battery packs for the transmitter are available and are supplied with suitable chargers. The rechargeable battery packs provide superior performance over traditional alkaline batteries.

## Bluetooth wireless connections

RD7000+ locators feature a Bluetooth wireless module, as standard, providing the ability to connect to compatible devices such as PCs, laptops or handheld devices running a compatible application.

NOTE: The RD7000+ locator wireless features may be subject to national and or local regulations. Please consult your local authorities for more information.

WARNING! Do not attempt any wireless connection in areas where such

technology is considered hazardous. This may include: petrochemical facilities, medical facilities or around navigation equipment.

### **Switching Bluetooth on**

By default RD7000+ locators and Bluetooth enabled transmitters are shipped with the Bluetooth wireless connection module disabled.

- 1. Press the  $\circledcirc$  key to enter the menu.
- 2. Scroll to the BT menu using the  $(\widehat{\mathbb{I}})$  or  $(\widehat{\mathbb{I}})$  keys.
- 3. Press the  $\mathbb Q$  key (locator) or the  $\mathbb Q_n$  key (transmitter) to enter the BT menu.
- 4. Scroll up or down to the ON option.
- 5. Press the  $\widehat{f}$  key to switch Bluetooth ON and return to the previous menu.

#### **Switching Bluetooth off**

You can switch Bluetooth off to prolong battery life or comply with regulations in areas where wireless communications are considered hazardous.

- 1. Press the  $\circledcirc$  key to enter the menu.
- 2. Scroll to the BT menu using the  $(\widehat{\mathbb{D}})$  or  $(\widehat{\mathbb{Q}})$  keys.
- 3. Press the  $\mathbb{Q}$  key (locator) or the  $\mathbb{Q}$  key (transmitter) to enter the BT menu.
- 4. Scroll up or down to the OFF option.
- 5. Press the  $\widehat{f}$  key to switch Bluetooth off and return to the previous menu.

#### **Pairing to a PDA or PC**

#### Connection requirements:

- Any RD7000+ locator.
- A compatible Bluetooth enabled PDA or Bluetooth enabled PC or Laptop.

NOTE: The procedure below describes the pairing process between a RD7000+ locator and a PDA. Pairing to a PC follows the same steps for the RD7000+ locator and similar steps for your PC or laptop. Consult your PC or laptop Bluetooth pairing instructions to pair with the RD7000+ locator.

Pair the RD7000+ locator to your PDA using your PDA's Bluetooth software.

NOTE: The procedure for pairing your PDA may differ depending on the PDA make and model. The following procedure should apply to most PDAs.

#### On the locator:

- 1. Press the  $\circledcirc$  key to enter the menu.
- 2. Scroll to the BT menu using the  $(\widehat{\mathbb{D}})$  or  $(\widehat{\mathbb{R}})$  keys.
- 3. Press the  $\mathbb{Q}$  key to enter the BT menu.
- 4. Scroll up or down to the PAIR menu.
- 5. Press the **A** key to enter the PAIR menu.
- 6. Scroll up or down to the BT-PC option.
- 7. Press the  $\widehat{f}$  key and the locator will attempt to pair with your PDA.

#### On your PDA:

- 8. From the PDA's Start menu, select Settings then select the Connections Tab followed by the Bluetooth icon.
- 9. Ensure the Bluetooth radio is switched on and make the PDA visible to other devices.
- 10. Select the Devices tab and scan for new partnerships.
- 11. Create a partnership with the RD7M\_xxx device.
- 12. If asked for a passkey, enter 1234.
- 13. Select the COM Ports tab and make a New Outgoing Port with the RD7000+ locator. Note the port number of the selected COM port.

#### **Troubleshooting**

Successful wireless communication depends on a number of factors including: battery life, electromagnetic interference, device memory and physical obstructions.

Ensure that the RD7000+ locator and any other wireless device is sufficiently charged for wireless communication. Note that many PDAs will suspend wireless connections when their battery capacity drops below a threshold percentage. Consult your device's documentation for more information.

Excessive electromagnetic interference can effectively limit the range of wireless communication and / or corrupt data.

Your PDA device may have insufficient memory to maintain a wireless link, particularly if the connection is sustained over an hour or longer. Make sure you quit applications on your PDA using the method described in your device's documentation.

#### **Resetting connections**

If you experience problems with the RD7000+ wireless Bluetooth technology features, Radiodetection recommends resetting the connection and then pairing your device again:

- 1. Press the  $\circled{0}$  key to enter the menu.
- 2. Scroll to the BT menu using the  $(\widehat{v})$  or  $(\widehat{\psi})$  keys.
- 3. Press the **A** key to enter the BT menu.
- 4. Scroll up or down to the RESET menu.
- 5. Press the  $\widehat{f}$  key and the locator will purge all current connections.
- 6. Re-pair your devices.

#### **Bluetooth error codes**

If an error occurs when attempting to perform any Bluetooth command using the locator to the transmitter or the locator to a PC or PDA, the LCD will display a code to help you resolve the problem on the locator.

The codes are as follows:

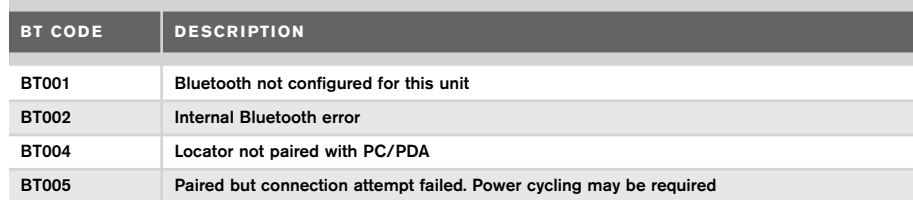

## Survey Measurements

The RD7000+ locator models can transmit survey measurements to a paired Pocket PC (or PDA) with GPS, running a compatible application such as SurveyCERT.

#### **Saving measurements**

To save survey measurements, press the  $\otimes$  key.

To achieve accurate results the locator must be kept as still as possible during the saving process.

If your PC or PDA is out of reach the locator will display an error code. To avoid these errors disable the Bluetooth survey measurements transmission or ensure that your PC or PDA is within range and correctly paired.

NOTE: A flashing depth and/or current reading display means that the measurement is poor and should be taken again. Poor readings may be caused by nearby conductors or sources of electromagnetic interference.

#### **To obtain SurveyCERT for PDA:**

SurveyCERT for PDAs and its operation manual are available as a free download from the Radiodetection website:

- 1. Visit www.radiodetection.com.
- 2. Using the menu bar, go to Support -> SurveyCERT.
- 3. Click on the RD7000+ SurveyCERT link to get to the SurveyCERT download page and follow the instructions.

## **CALSafe**

CALSafe enabled RD7000+ (PLM and TLM models only) are equipped with a system which does not permit them to function once they are beyond the expected service/ calibration date.

When the unit is within 30 days of the service due date the unit will display at startup the number of days left. The locator will stop functioning on the service due date.

You can edit the CALSafe service due date or disable this function using the RD Manager PC software. Refer to its operation manual for further information.

## Automatic Logging

RD7000+ logging models (PLM and TLM) offer a powerful data logging system which records all the instrument's critical parameters and warnings in its internal memory at the rate of 1/sec.

The automatic logging system is always active and cannot be disabled. Its memory is capable of storing at least 1 year's worth of normal usage data – based on 4 hours operation per day, 5 days per week, 20 days per month.

Logs can be retrieved using the RD Manager PC application for usage analysis and survey validation. Refer to its operation manual for further information.

## Important notices

When reporting any problems to your Radiodetection Dealer or Supplier it is important to quote the unit serial number and the purchase date.

This instrument, or family of instruments, will not be permanently damaged by reasonable electrostatic discharge and has been tested in accordance with IEC 801-2. However, in extreme cases temporary malfunction may occur. If this happens, switch off, wait and switch on again. If the instrument still malfunctions, disconnect the batteries for five seconds and then reinstall and switch the unit on.

## **Compliance**

#### **EU Compliance**

This equipment complies with the following EU Directives:

- R&TTE Directive: 1999/5/EC
- Low Voltage Directive: 2006/95/EC
- EMC Directive: 2004/108/EC

### **FCC Compliance Statement**

This equipment complies with Part 15 of the FCC Rules. Operation is subject to the following two conditions:

- The equipment may not cause harmful interference.
- The equipment must accept any interference received, including interference that may cause undesired operation.

NOTE: This equipment has been tested and found to comply with the limits for a Class A digital device pursuant to Part 15 of the FCC Rules. These limits are designed to provide reasonable protection against harmful interference when the equipment is operated in a commercial environment. This equipment generates, uses, and can radiate radio frequency energy and, if not installed and used in accordance with the manufacturer's instruction manual, may cause harmful interference with radio communications. Operation of this equipment in a residential area is likely to cause harmful interference, in which case you will be required to correct the interference at your own expense.

#### Modifications:

Any modifications made to this equipment not approved by Radiodetection may void the authority granted to the user by the FCC to operate this equipment.

#### **Industry Canada Compliance Statements**

#### ICES-003 Class A Notice:

This Class A digital apparatus complies with Canadian ICES-003.

Avis NMB-003, Classe A: Cet appareil numérique de la classe A est conforme à la norme NMB-003 du Canada.

## **Training**

Radiodetection provides training services for most Radiodetection products. Our qualified instructors will train equipment operators or other personnel at your preferred location or at Radiodetection headquarters. For more information go to www.radiodetection.com or contact your local Radiodetection representative.

## Care and maintenance

The RD7000+ locator and transmitter are robust, durable and weatherproof. However you can extend your equipment's life by following these care and maintenance guidelines.

#### **General**

Store the equipment in a clean and dry environment.

Ensure all terminals and connection sockets are clean, free of debris and corrosion and are undamaged.

Do not use this equipment when damaged or faulty.

#### **Batteries and power supply**

Use good quality Alkaline or NiMH batteries only.

When using an AC adapter, use only Radiodetection approved adapters.

Only use Radiodetection approved Li-Ion battery packs.

Batteries should be disposed of in accordance with your company's work practice, and/ or any relevant laws or guidelines in your country.

### **Cleaning**

#### WARNING! Do not attempt to clean this equipment when it is powered or connected to any power source, including batteries, adapters and live cables.

Ensure the equipment is clean and dry whenever possible.

Clean this equipment with soft, moistened cloth.

If using this equipment in foul water systems or other areas where biological hazards may be present, use an appropriate disinfectant.

Do not use abrasive materials or chemicals as they may damage the casing, including the reflective labels.

Do not use high pressure hoses.

### **Disassembly**

Do not attempt to disassemble this equipment under any circumstances. The locator and transmitter contain no user serviceable parts.

Disassembly may damage the equipment and or reduce its performance and may void the manufacturer's warranty.

#### **Service and maintenance**

The locator and transmitter are designed so that they do not require regular calibration. However, as with all safety equipment, it is recommended that they are serviced at least once a year either at Radiodetection or an approved repair center.

Regularly check your equipment using eCert; this automatic validation test ensures the equipment is valid according to its original factory calibration.

#### NOTE: Service by non-approved service centers or operators may void the manufacturer's warranty.

Radiodetection products, including this guide, are under continuous development and are subject to change without notice. Go to www.radiodetection.com or contact your local Radiodetection representative for the latest information regarding the RD7000+ locator or any Radiodetection product.

## RD Manager

The RD Manager is the RD7000+ locator system PC companion and it allows you to manage and customize your locator. It also allows software upgrades to both the locator and transmitter.

You can use RD Manager to register your products to obtain 2 years extended warranty, setup your locator by performing a number of maintenance tasks such adjusting date and time, activating and de-activating active frequencies or RF markers, or by setting-up functions like CALSafe or Strike*Alert.*

RD Manager is also used to retrieve and analyze internal logged data (PLM and TLM only).

RD Manager is compatible with PCs running Microsoft Windows XP, Vista, Windows 7 and Windows 8.

For more information about RD Manager refer to its operation manual.

#### To obtain RD Manager:

- 1. Go to www.radiodetection.com/RDManager.
- 2. Follow the instructions.

## Software Upgrades

From time to time, Radiodetection may release software upgrades to enhance features and improve performance of the RD7000+ locator or transmitter.

Software upgrades are free of charge.

You can check if your products are up-to-date or upgrade them by using the RD Manager software upgrade screen. Refer to its operation manual for further information.

E-mail alerts and notification of new software releases are sent to all registered users.

NOTE: To be able upgrade your products software you need to have created an account using RD Manager and you need a live internet connection. An optional special PSU adaptor may be required to update your transmitter software.

## eCert

The RD7000+ locator is safety equipment which should be regularly checked to ensure its correct operation.

eCert provides a thorough test of the RD7000+'s locating circuitry and marker transceiver, and supplies a Radiodetection Calibration Certificate when a positive test result is obtained.

To run eCert, the locator should be connected to an internet-enabled PC on which the RD Manager software is installed. Additional purchase may be required.

Refer to the RD Manager operation manual for further details.

NOTE: eCert does not work with transmitters.

## Warranty and extended warranty

RD7000+ locators and transmitters are covered by a 1 year warranty as standard.

Customers can extend the warranty period to a total of 3 years by registering their products (locators and transmitters) within 3 months of purchase.

Registration is done using the RD Manager PC software.

From time to time Radiodetection may release new software to improve the performance or add new functionality to its products. By registering, users will benefit from subscribing to email alerts advising about any new software and special offers related to its product range.

Users will be able to opt out at any moment from receiving software and technical notifications or just from receiving marketing material.

### **Registering using email**

You can also register your product(s) by sending an email to rd-support@spx.com.

You will need to provide the following compulsory details:

- 1. Date of Purchase.
- 2. Serial Number of each of your qualifying products (RD7000+ locators and transmitters).
- 3. Your email address.
- 4. Your Company Name.
- 5. Contact Name.
- 6. Address.
- 7. Telephone Number.
- 8. Country of residence.
- 9. Indicate that you do not wish to receive e-mail alerts advising about any new software release (OPT OUT) – by default you will receive email notifications.

10. Indicate that you do not wish to receive e-mail or other marketing material with new product information or special offers and promotions related to its product range (OPT OUT) – by default you will receive marketing material.

### **Standard Warranty Terms**

Subject to the conditions set out herein, Radiodetection Limited expressly and exclusively provides the following warranty to original end user buyers of Radiodetection products. Radiodetection hereby warrants that its products shall be free from defects in material and workmanship for one year starting from point of sale to end customer. Extensions of this warranty period are available where the same terms and conditions apply.

### **Statement of warranty conditions**

The sole and exclusive warranty for any Radiodetection product found to be defective is repair or replacement of the defective product at Radiodetection's sole discretion. Repaired parts or replacement products will be provided by Radiodetection on an exchange basis and will be either new or refurbished to be functionally equivalent to new.

In the event this exclusive remedy is deemed to have failed of its essential purpose, Radiodetection's liability shall not exceed the purchase price of the Radiodetection product. In no event will Radiodetection be liable for any direct, indirect, special, incidental, consequential or punitive damages (including lost profit) whether based on warranty, contract, tort or any other legal theory.

Warranty services will be provided only with the original invoice or sales receipt (indicating the date of purchase, model name and dealer's name) within the warranty period. This warranty covers only the hardware components of the Radiodetection product. Data storage media or accessories must be removed prior to submission of the product for warranty service.

Radiodetection will not be responsible for loss or erasure of data storage media or accessories. Radiodetection is not responsible for transportation costs and risks associated with transportation of the product. The existence of a defect shall be determined by Radiodetection in accordance with procedures established by Radiodetection.

This warranty is in lieu of any other warranty, express or implied, including any implied warranty of merchantability or fitness for a particular purpose.

#### **This warranty does not cover:**

- a. periodic maintenance and repair or parts replacement due to wear and tear
- b. consumables (components that are expected to require periodic replacement during the lifetime of a product such as non-rechargeable batteries, bulbs, etc.)
- c. damage or defects caused by use, operation or treatment of the product inconsistent with its intended use
- d. damage or changes to the product as a result of:
	- i. misuse, including: treatment resulting in physical, cosmetic or surface damage or changes to the product or damage to liquid crystal displays
	- ii. failure to install or use the product for its normal purpose or in accordance with Radiodetection's instructions on installation or use
	- iii. failure to maintain the product in accordance with Radiodetection's instructions on proper maintenance
	- iv. installation or use of the product in a manner inconsistent with the technical or safety laws or standards in the country where it is installed or used
	- v. virus infections or use of the product with software not provided with the product or incorrectly installed software
	- vi. the condition of or defects in systems with which the product is used or incorporated except other 'Radiodetection products' designed to be used with the product
	- vii. use of the product with accessories, peripheral equipment and other products of a type, condition and standard other than prescribed by Radiodetection
	- viii. repair or attempted repair by persons who are not Radiodetection warranted and certified repair houses
	- ix. adjustments or adaptations without Radiodetection's prior written consent, including:
		- i. upgrading the product beyond specifications or features described in the instruction manual, or
		- ii. modifications to the product to conform it to national or local technical or safety standards in countries other than those for which the product was specifically designed and manufactured
	- x. neglect e.g. opening of cases where there are no user replaceable parts
	- xi. accidents, fire, liquids, chemicals, other substances, flooding, vibrations, excessive heat, improper ventilation, power surges, excess or incorrect supply or input voltage, radiation, electrostatic discharges including lighting, other external forces and impacts.

©2015 Radiodetection Ltd. All rights reserved. Radiodetection is a subsidiary of SPX Corporation. RD7000, RD8000, SurveyCERT, eCert, Strike*Alert*, SideStep, CALSafe, RD Manager, flexiprobe, GatorCam, flexitrax and Radiodetection are either trademarks of Radiodetection in the United States and/or other countries. The Bluetooth word mark and logos are owned by the Bluetooth SIG, Inc. and any use of such marks by Radiodetection is under license. Microsoft and Windows are either registered trademarks or trademarks of Microsoft Corporation in

the United States and/or other countries. Due to a policy of continued development, we reserve the right to alter or amend any published specification without notice. This document may not be copied, reproduced, transmitted, modified or used, in whole or in part, without the prior written consent of Radiodetection Ltd.

**Radiodetection**®

## **Einleitung**

### **Über diese Anleitung**

Vorsicht: In diesem Leitfaden werden die wesentlichen Bedienungsabläufe für den Empfänger RD7000+ mit Sender beschrieben. Er enthält außerdem wichtige Sicherheitsinformationen und -richtlinien. Deshalb muss er komplett durchgelesen werden, bevor der Empfänger RD7000+ mit Sender verwendet wird.

Dieser Leitfaden ist nur als Kurzübersicht zum Mitführen gedacht. Für detailliertere Informationen, einschließlich für den Einsatz von Zubehör, Hilfe bei eCert™, CALSafe™\*, SurveyCERT™ und automatischer Protokollierung\*; nutzen Sie bitte die RD7000+ Bedienungsanleitung, SurveyCERT und RD-Manager™ Beschreibungen, welche als Download unter www.radiodetection.com zur Verfügung steht.

Die Online-Bibliothek enthält auch Links zu SurveyCERT und RD-Manager Beschreibungen.

\*Nur für Protokollierung Modelle.

WARNUNG! Ein direkter Anschluss an stromführende Leitungen ist LEBENSGEFÄHRLICH. Direkte Anschlüsse dürfen nur durch Fachpersonal hergestellt werden.

WARNUNG! Der Sender kann lebensgefährliche Spannungen freigeben. Seien Sie vorsichtig beim Anlegen von Signalen. Bitte informieren Sie alle Techniker, die diese Linie nutzen.

WARNUNG! Reduzieren Sie die Lautstärke bevor Sie den Kopfhörer nutzen, um Ihre Ohren zu schützen.

WARNUNG! Das System ist NICHT für Einsätze in explosionsgefährdeten Bereichen zugelassen.

WARNUNG! Bei Verwendung des Senders das Gerät ausschalten und die Kabel abziehen, bevor der Akkupack entfernt wird.

WARNUNG! Das RD7000+ erkennt praktisch alle unterirdisch verlegten Leiter. Es gibt jedoch Objekte, die kein erkennbares Signal senden. Das RD7000+ oder andere elektromagnetische Ortungsgeräte können diese Objekte nicht erkennen. Gehen Sie daher mit Vorsicht vor. Es gibt auch stromführende Kabel, die das RD7000+ im Strombetrieb nicht erkennen kann. Das RD7000+ zeigt nicht an, ob ein Signal von einem Einzelkabel oder von mehreren Kabeln in unmittelbarer Nähe kommt.

WARNUNG! Die Batterien können bei voller Nutzung heiß werden. Seien Sie vorsichtig beim Ersetzen oder Handhabung der Batterien.

## Erweiterte Garantie

Vielen Dank für den Kauf des Empfängers RD7000+ mit Sender.

Die Garantiezeit für den Empfänger RD7000+ mit Sender beträgt 1 Jahr. Kunden können ihr Produkt (Empfänger und Sender) durch Registrierung die Garantiezeit auf 3 Jahre verlängern.

Die Registrierung kann mit der RD Manager Software durchgeführt werden, die Sie auf der Radiodetection Website downloaden können. Besuchen Sie www.radiodetection.com/RDManager.

Von Zeit zu Zeit werden neue Softwareupdates zur Verbesserung der Funktionalität von Radiodetection zur Verfügung gestellt. Nach erfolgter Registrierung erhalten alle Anwender per E-Mail eine Mitteilung über spezielle Angebote zur Produktgruppe.

Anwender sind somit in der Lage jederzeit aktuelle Informationen über technische Neuerungen zu erhalten.

## eCert

Der RD7000+ Empfänger ist eine Sicherheitsausrüstung, die regelmäßig überprüft werden sollten, um die korrekte Funktion gewährleisten zu können.

eCert bietet eine gründliche Prüfung des RD7000+, die die Ortungs-Schaltkreise und Marker-Transceiver überprüft und bei positivem Testergebnis ein Radiodetection Kalibrierungszertifikat ausstellt.

Damit eCert einwandfrei genutzt werden kann, sollte die RD-Manager-Software auf einem internetfähigen PC installiert sein. Ggfs. ist ein separater Kauf notwendig.

Nähere Details zum RD-Manager finden Sie in der detaillierten Bedienungsanleitung.

## Empfänger RD7000+ **Empfänger Funktionen**

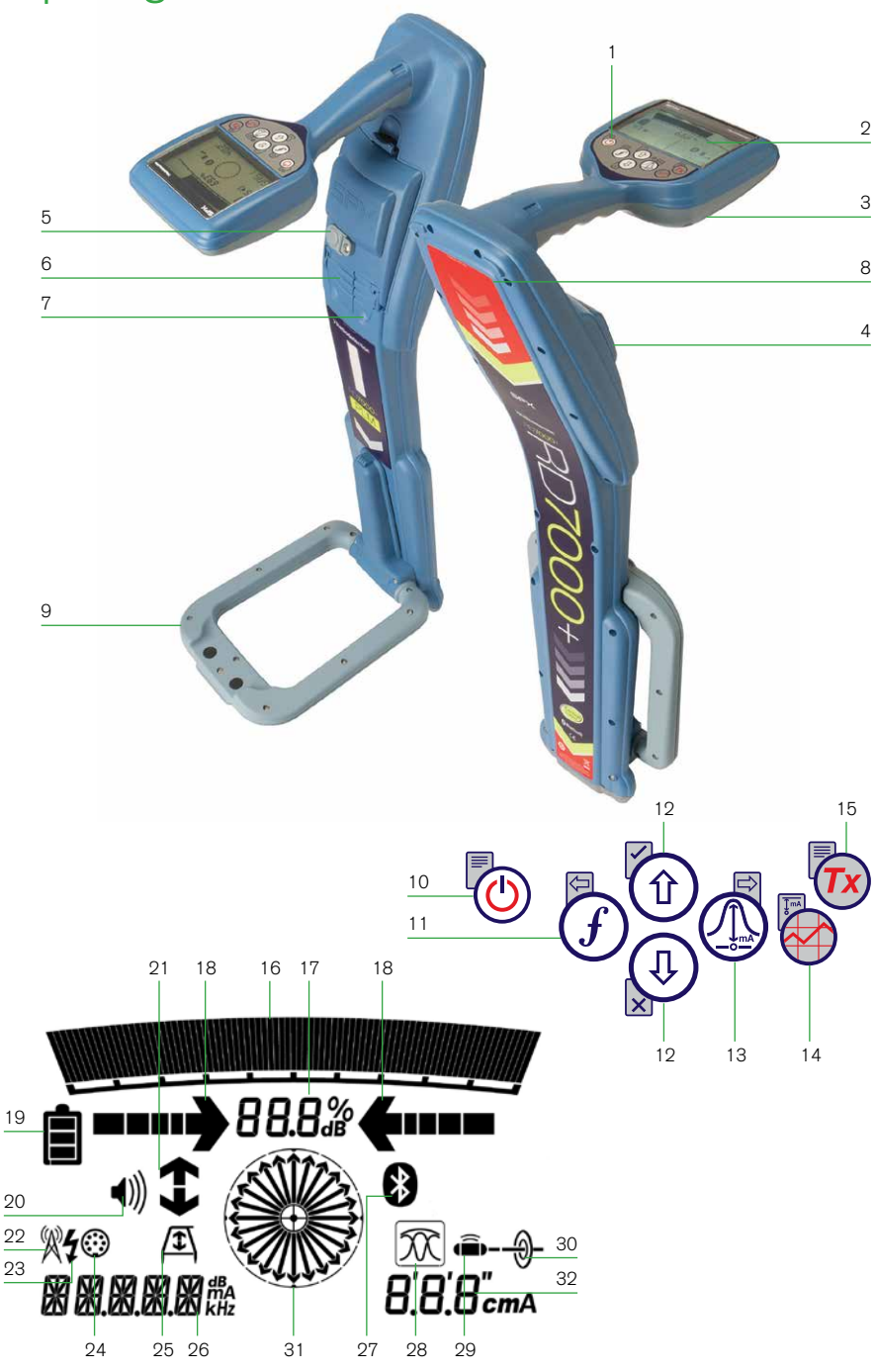

- 1. Tastenfeld
- 2. LCD-Anzeige
- 3. Lautsprecher
- 4. Batteriefach
- 5. Batterieladeanschluss
- 6. Zubehöranschluss
- 7. Kopfhöreranschluss
- 8. Bluetooth-Modul-Antenne
- 9. Marker-Rahmenantenne

#### **Tastatur Empfänger**

- 10. Ein-/Ausschalttaste (b): Schaltet die Einheit ein oder aus. Öffnet das Empfänger-Menü.
- 11. Frequenz-Taste  $(f)$ : Auswahl der Frequenz. Schließen des Untermenüs.
- 12. Auf-/Ab-Pfeiltasten  $\mathbb{\hat{H}}(\mathbb{Q})$ : Einstellen der Signalstärke. Scrollen durch die Menüoptionen.
- 13. Antennentaste  $\mathbb{Q}$ : Bei ausgeklappter Antenne schaltet das Gerät in den Markermodus. Das Untermenü wird gestartet.
- 14. Grafik-Taste : Speichert die Messungen durch SurveyCERT.
- 15. Sender-Taste  $(\overline{rx})$ : Nicht verwendet.

#### **Bildschirmsymbole des Empfängers**

- 16. Anzeige der Signalstärke und der Spitzenmarke
- 17. Signalstärke: Numerische Anzeige der Signalstärke
- 18. Links-/Rechts-Proportional-Pfeile: Anzeige der georteten Leitung mit Entfernungsrelation zum Ortungsgerät
- 19. Batterieanzeige: Anzeige des Akkuladestands
- 20. Lautstärkeanzeige: Anzeige der Lautstärke.
- 21. Fehlersuch-Pfeile (nur PLM- und TLM-Modelle).
- 22. Radio-Modus: Anzeige bei aktivem Radio-Modus
- 23. Strom-Modus: Anzeige bei aktivem Strom-Modus.
- 24. Zubehör-Anzeige: Gibt an, wenn Zubehör angeschlossen ist oder Messungen aktiv sind.
- 25. Rahmenantennen-Symbol: Zeigt an, wenn die Rahmenantenne angeschlossen ist.
- 26. Anzeige der Betriebsart / Menüanzeige
- 27. Bluetooth ®-Anzeige: Versuchte

Verbindungsaufnahme wird durch Blinken des Symbols angezeigt. Ein nicht blinkendes Symbol zeigt eine aktive Verbindung an.

**DEUTSCH**

**DEUTSCH** 

- 28. Antennen-Betriebsanzeige: Zeigt die Wahl der Antenne an: Spitze, Null und kombiniert Spitze/Null.
- 29. Sonden-Symbol: Zeigt an, dass die Signalquelle eine Sonde ist (DLM, PLM und TLM-Modelle).
- 30. Leitungsortungssymbol: Zeigt an, dass Leitungsortung gewählt wurde.
- 31. Kompass/Marker: Zeigt die Richtung des georteten Kabels in Relation zum Ortungsgerät an. Wird auch als graphische Indikation für aktiven Marker verwendet.
- 32. Strom-/Tiefenanzeige.

## Sender Tx-1, Tx-5 und Tx-10

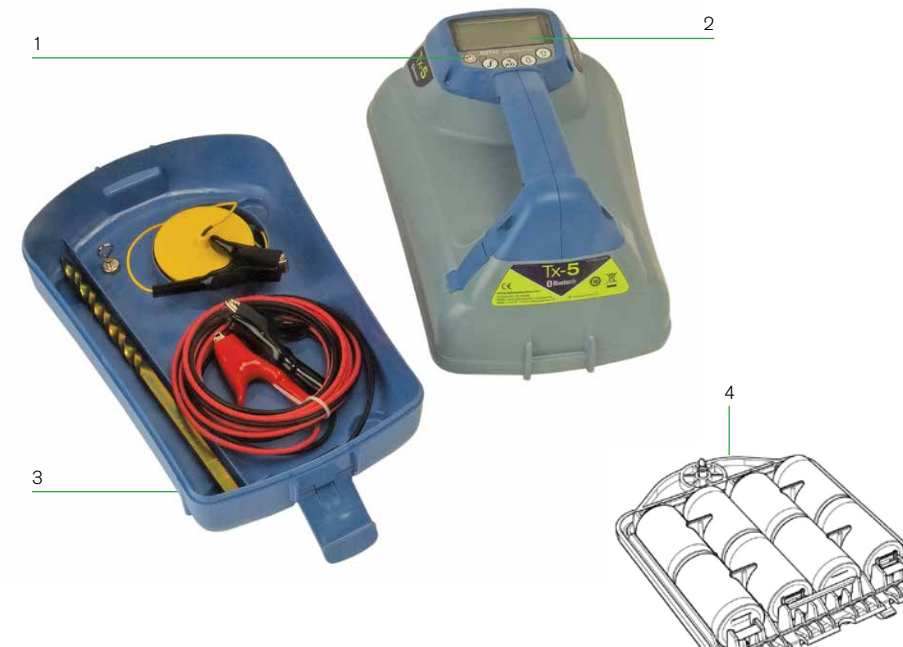

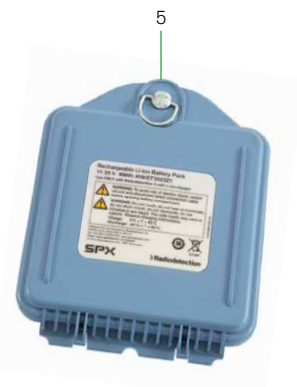

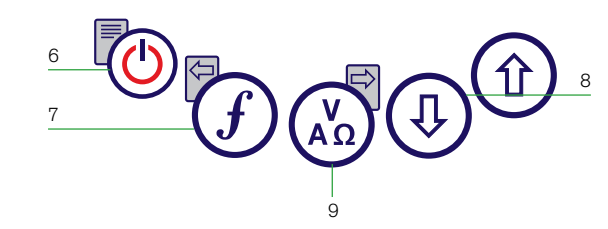

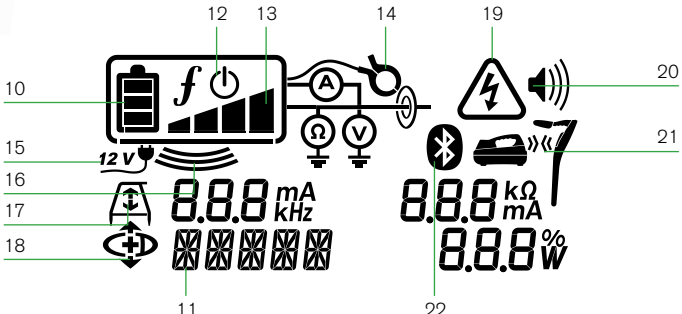

### **Sender-Merkmale**

- 1. Tastenfeld
- 2. LCD-Anzeige
- 3. Abnehmbare Zubehörbox
- 4. D-Zellen-Batterienfach
- 5. Akku-Pack (optional)

### **Sender-Tastenfeld**

- 6. Ein-/Ausschalt-Taste  $\circled{0}$ : Ein-/ Ausschalten des Senders (lang drücken) oder Zugang zum Sender-Menü (kurz drücken). Öffnen des Sender-Menüs.
- 7. Frequenz-Taste  $(f)$ : Auswahl der Frequenz Menü-Navigationstaste.
- 8. Auf-/Ab-Pfeiltasten  $\textcircled{r}$   $\textcircled{r}$ : Einstellen des Ausgangssignals / Scrollen durch die Menüoptionen.
- 9. Mess-Taste (<a>
Öffnet ein Untermenü und mißt die Spannung.

### **Bildschirmsymbole des Senders**

- 10. Batterieanzeige: Anzeige des Akkuladestands
- 11. Alphanumerische Anzeige der gewählten Einstellung
- 12. Bereitschaftssymbol: Erscheint, wenn der Sender in den Bereitschaftsbetrieb versetzt wurde.
- 13. Ausgangsleistung: Zeigt die Ausgangsleistung des Senders an.
- 14. Zangensymbol: Erscheint, wenn eine Zange oder ein anderer Steckverbinder angeschlossen wird.
- 15. DC-Symbol: Erscheint, wenn der Sender an eine Gleichstromversorgung angeschlossen ist.
- 16. Induktionsanzeige: Erscheint, wenn der Sender im Induktionsbetrieb arbeitet.
- 17. A-Rahmen (nur Tx-5 und Tx-10): Erscheint, wenn der Sender im Fehlersuchebetrieb ist.
- 18. CD-Betriebsanzeige (nur Tx-10): Zeigt an, dass der Sender in den Signalstromrichtungsbetrieb geschaltet ist. Nur für die Nutzung mit RD8000™-Empfängern.
- 19. Spannungsanzeige: Zeigt an, dass am Ausgang des Senders Spannung anliegt.
- 20. Lautstärkeanzeige: Anzeige der Lautstärke
- 21. Verbindungsanzeige (nur Tx-5B und Tx-10B). Nur für die Nutzung mit RD8000-Empfängern.
- 22. Bluetooth-Anzeige (nur Tx-5B und Tx-10B). Nur für die Nutzung mit RD8000-Empfängern.

## Erste Schritte

WICHTIG! Dieser Leitfaden soll eine kurze Einführung sein. Wir empfehlen Ihnen, die Bedienungsanleitung zu lesen, bevor Sie den RD7000+-Empfänger benutzen!

#### **Bei der ersten Verwendung**

Aus Sicherheitsgründen werden RD7000+ Empfänger getrennt von den Li-Ion-Akkus und der Sender ohne D-Zellen im Batteriefach ausgeliefert.

Um die Li-Ion Batterien einzulegen, öffnen Sie das RD7000+ Batteriefach und schließen Sie das Batteriekabel an den Batterieanschluss an.

Damit die D-Zellen Batterien in den Sender passen, entriegeln Sie die Zubehörablage. Das Batteriefach befindet sich unter dem Senderkörper. Verwenden Sie den Drehverschluss um das Batteriefach zu entriegeln. Legen Sie acht D-Cell Alkaline-oder NiMH-Akkus ein.

### **Systemeinrichtung**

Es ist wichtig, dass Sie das System nach Ihren persönlichen Vorlieben und Betriebsanforderungen einstellen, bevor Sie Ihre erste Ortung durchführen. Sie können das System einrichten über das Menü Marker RD7000+-Empfänger wie unten beschrieben.

Hinweis: Dieses Verfahren bezieht sich sowohl auf den Sender und den Empfänger sofern nicht anders angegeben.

Bevor Sie Einstellungen veränderen, schalten Sie den Empfänger oder den Sender an mit der Ein-/Ausschalttaste  $\circled{0}$ .

HINWEIS: Wenn das System einmal eingeschaltet ist, drücken Sie die Ein-/ Ausschalttaste  $\circledcirc$  augenblicklich wird das Empfänger- oder Sender-Menü aktiviert.

## Verwenden des Menüs

Über die Menüs des Empfängers RD7000+ können Sie Systemoptionen wählen oder ändern. In den Menüs verwenden Sie die Pfeiltasten zur Navigation. Die Navigation verläuft bei Sender und Empfänger nach dem gleichen Schema. Beim Aufrufen des Menüs werden die meisten Bildschirmsymbole vorübergehend ausgeblendet und die Menüoptionen werden links unten auf dem LCD-Bildschirm angezeigt. Beachten Sie, dass die Tasten  $(F)$ und  $\mathbb Q$  beim Durchsuchen als linke und rechte Pfeiltasten dienen. Beim Empfänger sind die linken  $\widehat{F}$ ) und rechten  $\widehat{A}$  Pfeiltasten nur aktiv, wenn Sie sich im Menü befinden. Mit der rechten Pfeiltaste öffnen Sie ein Untermenü und mit der linken Pfeiltaste übernehmen Sie die Auswahl und kehren in das vorhergehende Menü zurück.

HINWEIS: Wenn Sie eine Option wählen und die linke Pfeiltaste drücken, wird die Option automatisch aktiviert.

### **Menüoptionen am Empfänger**

- VOL: Einstellen der Lautstärke von 0 (stumm) bis 3 (sehr laut).
- BT: Einschalten, Ausschalten, Zurücksetzen oder Verbinden über Bluetooth. Definiert auch die Protokoll-Nutzung bei Verbindung zu einem PC oder PDA.
- UNITS: Auswahl der Maßeinheit (metrisch oder imperial).
- CAL: Anzeige des Datums der ursprünglichen Werkskalibrierung und der aktuellsten eCAL.
- MARKR: Aktivieren oder deaktivieren Sie einzelne Marker.
- LANG: Auswahl der gewünschten Sprache (DEU für Deutsch).
- POWER: Auswahl der örtlichen Stromfrequenz: 50 oder 60 Hz.
- ANT: Ein-/Ausschalten des Antennenbetriebs, mit Ausnahme der Spitzensignalortung.
- FREQ: Aktivieren bzw. Deaktivieren von individuellen Frequenzen.
- ALERT: Ein- bzw. Ausschalten von Strike*Alert*™.
- BATT: Auswahl des Batterietyps: NiMH, ALK oder Li-ION.
- COMP: Einschalten oder Abschalten der Anzeige der Kompass-Funktion.

#### Navigieren im Empfängermenü:

- 1. Drücken Sie kurz die Taste  $\circled{0}$ , um das Menü zu öffnen.
- 2. Drücken Sie die  $(\widehat{\theta})$  oder  $(\widehat{\theta})$  -Tasten, um durch die Menüoptionen zu blättern.
- 3. Drücken Sie die Taste (1), um das gewünschte Untermenü zu öffnen.
- 4. Verwenden Sie die  $(\widehat{t})$  oder  $(\widehat{t})$  -Tasten, um durch die Untermenüoptionen zu blättern.
- 5. Mithilfe der Taste  $\widehat{f}$ ) wird Ihre Auswahl bestätigt und Sie kehren zur vorherigen Menüebene zurück.
- 6. Drücken Sie die Taste ( $\textcircled{1}$ ), um zum Hauptarbeitsbildschirm zurückzukehren.

### **Menüoptionen am Sender**

- VOL: Einstellen der Lautstärke von 0 (stumm) bis 3 (sehr laut).
- FREQ: Aktivieren und Deaktivieren von individuellen Frequenzen.
- BOOST: Anheben der Ausgangsleistung für einen bestimmten Zeitraum (einstellbar in Minuten).
- LANG: Auswahl der Sender-Systemsprache.
- OPT F: Ein-/Ausschalten der SideStep*Auto*™-Funktion.
- BATT: Auswahl des Batterietyps: NiMH, ALK oder Li-ION.
- MAX P: Auswahl der Ausgangsleistung.
- MODELL: Spezifiziert das Modell Ihres RD7000+ Ortungsgeräts.
- MAX V: Auswahl der Ausgangsspannung.
- BT: Aktivieren, Deaktivieren oder Herstellen der Bluetooth-Verbindungen zu einem RD8000 Empfänger (nur bei BT-Versionen verfügbar).

## **DEUTSCH DEUTSCH**

#### Navigieren im Sendermenü:

- 1. Drücken Sie kurz die Taste  $\circled{0}$ . um das Menü zu öffnen.
- 2. Verwenden Sie die Pfeiltasten  $(\widehat{\theta})$  oder  $(\widehat{\theta})$ , um durch die Menüoptionen zu blättern.
- 3. Drücken Sie die Taste  $\binom{N}{n}$ , um das gewünschte Untermenü zu öffnen.
- 4. Verwenden Sie die Pfeiltasten  $(\widehat{\theta})$  oder  $(\widehat{\theta})$ , um durch die Untermenüoptionen zu blättern.
- 5. Mithilfe der Taste  $\widehat{f}$ ) wird Ihre Auswahl bestätigt und Sie kehren zur vorherigen Menüebene zurück.
- 6. Drücken Sie die Taste ( $\textcircled{1}$ ), um zum Hauptarbeitsbildschirm zurückzukehren.

#### **Beispiele für das Verwenden des Menüs, das Auswählen von Optionen und das Durchführen von Änderungen:**

#### Sprache

Zur Einstellung Ihrer gewünschten Menüsprache:

- 1. Drücken Sie kurz die Taste  $\circled{0}$ , um das Menü zu öffnen.
- 2. Scrollen Sie mit Hilfe der Pfeiltasten im Menü bis zur Option LANG (Sprache).
- 3. Drücken Sie die Taste (A) (Taste (A) am Sender), um das Untermenü LANG (Sprache) zu öffnen.
- 4. Scrollen Sie mit  $\textcircled{1}$  und  $\textcircled{4}$  nach oben oder unten, um die gewünschte Sprache zu wählen.
- 5. Drücken Sie die Taste  $(f)$ , um Ihre Auswahl zu übernehmen und in das Hauptmenü zurückzukehren.
- 6. Drücken Sie die Taste ( $\circled{0}$ , um zum Hauptarbeitsbildschirm zurückzukehren.

#### Strom und Hauptfrequenzen

Wählen Sie die richtige Frequenz (50 oder 60 Hz) entsprechend der Stromversorgung Ihres Landes oder Ihrer Region. Wählen der Netzfrequenz am Ortungsgerät:

- 1. Drücken Sie kurz die Taste (c) um das Menü zu öffnen.
- 2. Scrollen Sie mit Hilfe der Pfeiltasten zur Option POWER (Strom).
- 3. Scrollen Sie mit den Pfeiltasten  $\textcircled{\tiny{i}}$  oder  $\textcircled{\tiny{i}}$  nach oben oder unten, bis POWER (Strom) angezeigt wird.
- 4. Drücken Sie die Taste (4), um das STROM-Untermenü zu öffnen.
- 5. Scrollen Sie mit den Pfeiltasten  $(\widehat{\mathbb{G}})$  oder  $(\widehat{\mathbb{Q}})$  nach oben oder unten, um die richtige Frequenz zu wählen.
- 6. Drücken Sie die Taste  $(F)$ , um Ihre Auswahl zu bestätigen. Das Gerät kehrt jetzt zum Ausgangsbildschirm zurück.

#### Maßeinheiten (nur Empfänger)

Sie können mit dem RD7000+ in metrischen oder in britischen (bzw. amerikanischen) Maßeinheiten arbeiten. Zur Auswahl der gewünschten Maßeinheiten gehen Sie bitte folgendermaßen vor:

- 1. Drücken Sie kurz die Taste  $\circled{0}$ . um das Menü zu öffnen.
- 2. Scrollen Sie mit Hilfe der Pfeiltasten zur Option POWER (Strom).
- 3. Scrollen Sie mit den Pfeiltasten  $(\widehat{\theta})$  oder  $(\widehat{\theta})$  nach oben oder unten, bis POWER (Strom) angezeigt wird.
- 4. Drücken Sie die Taste (D), um das STROM-Untermenü zu öffnen.
- 5. Scrollen Sie mit den Pfeiltasten  $(\widehat{\mathbb{F}})$  oder  $(\widehat{\mathbb{F}})$  nach oben oder unten, um die richtige Frequenz zu wählen.
- 6. Drücken Sie die Taste  $(F)$ , um Ihre Auswahl zu bestätigen. Das Gerät kehrt jetzt zum Ausgangsbildschirm zurück.

#### Batterien

Der Empfänger und Sender sind batteriebetrieben.

Die RD7000+-Empfänger werden standardmäßig mit einer Lithium-Ionen-(Li-Ion) Batterie-Pack ausgeliefert. Die RD7000+-Empfänger können auch mit hochwertigen D-Cell Alkaline-oder NiMH-Batterien betrieben werden.

Der Sender kann standardmäßig mit D-Zellen-Alkaline-Batterien, D-Zellen-NiMH-Batterien oder optional mit Li-Ionen-Akku betrieben werden. Alternativ können Sie den Sender mit einer Netz- oder Fahrzeugstromquelle mit einem von Radiodetection gelieferten optionales Zubehör-Adapter betrieben werden.

Bei der Verwendung von D-Cells ist es wichtig, das System auf die derzeit installierte Akku-Typ zu setzen, um eine optimale Leistung und richtige Batteriestandsanzeige sicherzustellen.

Zur Auswahl des Batterietyps gehen Sie folgendermaßen vor:

- 1. Drücken Sie kurz die Taste  $\circled{0}$ . um das Menü zu öffnen.
- 2. Scrollen Sie mit den Pfeiltasten  $\textcircled{f}$  oder  $\textcircled{f}$  zur Option BATT (Batterie).
- 3. Drücken Sie die Taste ((A) (Taste (A) am Sender), um das Untermenü BATT (Batterie) zu öffnen.
- 4. Scrollen Sie nach oben oder unten, um den gewünschten Batterietyp zu wählen.
- 5. Drücken Sie die Taste  $(F)$ , um Ihre Auswahl zu übernehmen und in das Hauptmenü zurückzukehren.
- 6. Drücken Sie die Taste (b), um zum Hauptarbeitsbildschirm zurückzukehren.

Bei der Verwendung von Alkali-Batterien kann der Eco-Modus ausgewählt werden, um deren Nutzung zu maximieren. Beim Eco-Modus reduziert der Sender automatisch seine Leistung, wenn die Batterien nicht mehr ausreichend Energie liefern.

### **Das Herunterfahren**

Um den Empfänger oder den Sender auszuschalten, drücken und halten Sie die Taste (0). bis der Bildschirm schwarz wird.

## Orten von Rohrleitungen und Kabeln

#### **Passive Frequenzen**

Passive Frequenzortung hat den Vorteil, dass die Signale auf den meisten erdverlegten Kabeln und Leitungen schon vorhanden sind. Das RD7000+ hat vier verschiedene Ortungsfrequenzen zur Verfügung: Strom- und Funksignale, CPS\*- und CATV\*-Signale. Sie können diese Frequenzen orten, ohne einen Sender nutzen zu müssen. \*Modellspezifisch.

#### **Aktive Frequenzen**

Aktive Frequenzen werden mit Hilfe des Senders direkt oder induktiv auf eine Leitung oder ein Kabel aufgebracht. Der Sender kann auf drei verschiedene Arten ein Signal übertragen:

#### Direkte Ankopplung

Bei der direkten Ankopplung wird der Sender direkt mit der Leitung oder dem Kabel verbunden. Der Sender erzeugt ein Signal, welches über die Leitung bzw. das Kabel übertragen wird und mit Hilfe des Ortungsgeräts geortet werden kann. Diese Methode liefert das beste Signal auf einer einzelnen Leitung und ermöglicht die Verwendung niedrigerer Frequenzen, die über größere Entfernungen geortet werden können.

Um den Sender an eine Rohrleitung oder ein Kabel anzuschließen, muss ein Verbindungskabel an die Zubehörbuchse des Senders angeschlossen werden.

WARNUNG! Ein direkter Anschluss an stromführende Leitungen ist LEBENSGEFÄHRLICH. Direkte Anschlüsse dürfen nur durch Fachpersonal hergestellt werden.

#### Induktion

Der Sender wird auf den Boden in der Nähe der zu ortenden Umgebung aufgesetzt. Wählen Sie eine entsprechende Frequenz. Der Sender wird diese Frequenz induktiv auf alle metallischen Leitungen in der Nähe übertragen. Im Induktionsbetrieb wird die Anwendung von höheren Frequenzen empfohlen, da diese Frequenzen sich leichter auf metallische Leitungen übertragen lassen.

#### Sendezange

Die optionale Sendezange kann genutzt werden, um das Sendersignal zu einem isolierten Live-Draht-oder Rohr bis zu 215 mm Durchmesser anzuwenden.

#### HINWEIS! Bei nicht isolierten Leitern nicht anklemmen.

#### HINWEIS Vor dem Anbringen oder Entfernen der Zange um ein Stromkabel gewährleisten, dass die Zange die gesamte Zeit an den Sender angeschlossen ist.

Beachten Sie den Sendenzangen-Absatz unter Nutzung von Zubehör.

#### **Ortung von Markern**

Der RD7000+ Empfänger macht es Anwendern möglich, die meisten handelsüblichen Marker zu orten. Diese werden auch als Electronic Marker System (EMS) und Omni Marker bezeichnet.

Um die Markerortung zu ermöglichen, senken Sie die Marker-Rahmenantenne. Um die Markerortung zu deaktivieren, klappen Sie die Rahmenantenne auf.

#### **Markertypen**

Der RD7000+ kann 9 verschiedene RF Marker orten – wie unten in der Tabelle beschrieben.

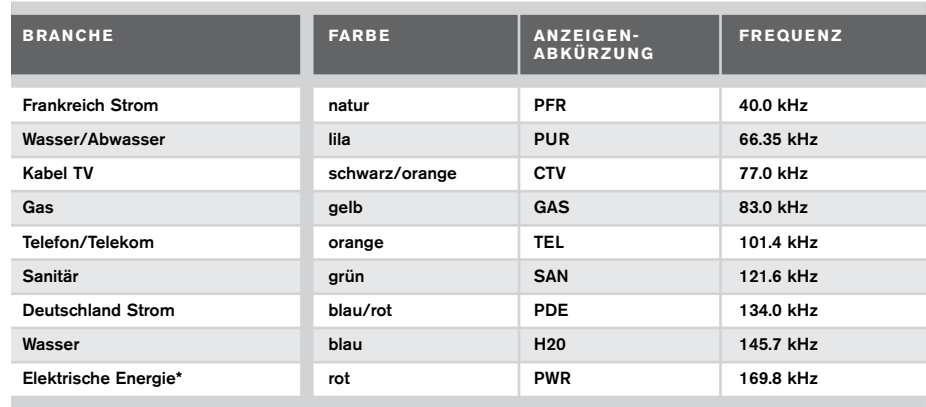

\*Die Verwendung des roten Electrical Power (PWR) Markerortungmodus ist, die Funkzulassungsbeschränkungen für Short Range Devices in der EU und möglicherweise anderen Ländern. Es ist die Verantwortung des Anwenders sicherzustellen, dass die rote Power (PWR) Markerortung nur in Ländern, in denen Funkzulassungsbeschränkungen nicht bei der Betriebsfrequenz von 169 kHz gelten, aktiviert wird.

Bei Bedarf nutzen Sie den RD-Manager, um diese Frequenz zu ermöglichen.

## Einsatz des Zubehörs

Der Empfänger und der Sender können mit verschiedenem Zubehör verbunden werden. Einzelheiten zum Einsatz des nachfolgend beschriebenen Zubehörs finden Sie in der ausführlichen Bedienungsanleitung für das RD7000+.

## **DEUTSCH DEUTSCH**

### **Sendezangen**

Wenn weder eine Direktankopplung an ein Rohr oder ein Kabel noch die Induktionsmethode möglich sind, kann eine Sendezange verwendet werden, um das Signal auf die Zielleitung zu übertragen. Die Zange wird an den Ausgang des Senders angeschlossen und dient der Übertragung des Ortungssignals auf das Rohr oder Kabel. Dies ist besonders bei stromführenden Kabeln nützlich, da weder der Strom unterbrochen noch direkt in die Leitung eingedrungen werden muss.

#### HINWEIS! Bei nicht isolierten Leitern nicht anklemmen.

#### HINWEIS Vor dem Anbringen oder Entfernen der Zange um ein Stromkabel gewährleisten, dass die Zange die gesamte Zeit an den Sender angeschlossen ist.

Um einzelne Leitungen zu orten, kann eine Sendezange an die Zubehörbuchse des Ortungsgeräts angeschlossen werden. Die Zange kann dann an einzelne Kabel oder Rohre geklemmt werden.

### **Stethoskop-Antenne**

Dieser Antennentyp wird als Empfangsantenne eingesetzt, wenn der Einsatz einer Empfangszange nicht mehr möglich ist, um ein Kabel zu identifizieren.

Radiodetection bietet eine Vielzahl von Stethoskop-Antennen an, um die meisten Ortungen zu unterstützen. Um die Stethoskop-Antenne zu nutzen, verbinden Sie diese mit dem Empfänger-Zubehör-Stecker. Der Empfänger wird automatisch den richtigen Modus zur Ortung einschalten.

#### **Sonden & FlexiTrace**

Sonden sind batteriebetriebene Sender, die bei der Verfolgung nicht-metallischer Rohrleitungen nützlich sind. Sie können an Flexbänder (Schubkabel) montiert und in Rohrleitungen oder Kanäle usw. eingeführt werden. Das RD7000+ kann Sondenortungen von verschiedenen Frequenzen durchführen, einschließlich der Frequenzen von FlexiTrace, GatorCam™4 und vom Inspektionsfahrwagensystem flexitrax™.

FlexiTrace ist ein verfolgbares Glasfaser-Schubkabel mit einer Sonde am Ende, das in Rohren mit kleinen Querschnitten eingesetzt werden kann. Es wird in ein nichtmetallisches Rohr eingeführt und an den Ausgang des Senders angeschlossen. Der Anwender kann dann entweder die gesamte Länge des Kabels orten oder nur die Spitze.

FlexiTrace hat eine maximale Nennleistung von 1 W. Wenn die Flexisonde mit einem Radiodetection Sender Tx-5 oder Tx-10 eingesetzt wird, muss die Ausgangsleistung im Menü MAX P auf 1 W begrenzt und die Ausgangsspannung im Menü MAX V auf LOW eingestellt werden.

Beim Sender Tx-1 ist keine Einstellung erforderlich.

WARNUNG: Wenn die oben genannten Anweisungen für die Sender Tx-5 bzw. Tx-10 nicht beachtet werden, kann die Spitze die FlexiTrace extrem heiß werden, was bei Berührung zu Verletzungen führen und die Ausrüstung beschädigen kann.

### **Fehlersuche mit der Rahmenantenne**

Mit den Modellen RD7000+PLM und TLM lassen sich Fehler in Mantelkabeln mit Hilfe der als Zubehör erhältlichen Rahmenantenne orten. Die Sender Tx-5 und Tx-10 liefern ein Fehlersuche-Signal, das mit einer Rahmenantenne aufgespürt werden kann. Dieses Signal wird immer dort von der Rahmenantenne erkannt, wo ein Schaden an Kabelmänteln vorhanden ist und Signale in den Erdboden entweichen.

Für eine detallierte Beschreibung der Fehlersuche, lesen Sie bitte die Bedienungsanleitung.

### **Hausanschluß für Strom**

Der Steckverbinder wird an den Ausgang des Senders angeschlossen und dient dazu, ein Signal auf eine Leitung zu übertragen und dieses Signal von einer Haussteckdose zum Stichkabel in der Stralße zu verfolgen.

Der Spannungskabel-Stecker kann verwendet werden, um ein Signal auf ein stromführendes Kabel aufzuschalten. Nur entsprechend qualifiziertes Personal darf diese Ausrüstung verwenden.

#### **Unterwasserantenne**

Diese Antenne wird an den Empfänger angeschlossen und wird eingesetzt, um Rohre und Kabel unter Wasser bei Tiefen bis zu 100 m zu orten.

A HINWEIS: Die Nutzung der Unterwasserantenne sollte nur von lizensiertem und erfahrenem Personal und nach kompletten Lesen der Bedienungsanleitung durchgeführt werden.

#### **Akkupacks**

Für den Empfänger und den Sender sind Akkupacks erhältlich, die mit geeigneten Ladegeräten geliefert werden. Die Akkupacks haben eine höhere Leistungsfähigkeit als herkömmliche Alkalibatterien.

## Bluetooth-Wireless-Verbindung

RD7000+ Empfänger verfügen standardmäßig über ein Bluetooth-Wireless-Modul. Dies bietet die Möglichkeit, diese an kompatible Geräte wie PCs, Laptops oder Handheld-Geräte, zu verbinden.

HINWEIS: Die RD7000+-Empfänger-Wireless-Funktionen können nationalen oder lokalen Vorschriften unterliegen. Bitte wenden Sie sich an die örtlichen Behörden für weitere Informationen.

WARNUNG! Führen Sie keine WLAN-Verbindung durch in Bereichen, in denen diese Technologie als gefährlich gilt. Diese können sein: petrochemische Anlagen, medizinische Einrichtungen oder rund um Navigationsgeräte.

## **DEUTSCH DEUTSCH**

### **Aktivierung Bluetooth**

Standardmäßig werden RD7000+ Empfänger und Bluetooth aktivierte Sender mit dem Bluetooth-Wireless-Verbindung-Modus deaktiviert ausgeliefert.

- 1. Drücken Sie die Taste, um zum Menü zu gelangen.
- 2. Scrollen Sie durch das BT Menü unter Nutzung der  $(\widehat{\theta})$  oder  $(\widehat{\theta})$  Tasten.
- 3. Drücken Sie die  $\circled{1}$  Taste (Empfänger) oder die  $\circled{1}$  Taste (Sender), um ins BT Menü zu gelangen.
- 4. Scrollen Sie hoch oder runter zur ON Option.
- 5. Drücken Sie die  $\widehat{f}$ ) Taste, um Bluetooth anzuschalten oder um zum vorherigen Menü zurück zu gelangen.

#### **Bluetooth ausschalten**

Sie können Bluetooth ausschalten, um die Batterielebensdauer zu verlängern oder um Vorschriften in gefährlichen Bereichen einzuhalten.

- 1. Drücken Sie die (6) Taste, um zum Menü zu gelangen.
- 2. Scrollen Sie durch das BT Menü unter Nutzung der  $(\widehat{\theta})$  oder  $(\widehat{\theta})$  Tasten.
- 3. Drücken Sie die Taste (Empfänger) oder die Taste (Sender), um ins BT Menü zu gelangen.
- 4. Scrollen Sie hoch oder runter zur OFF Option.
- 5. Drücken Sie die  $\widehat{f}$ ) Taste, um Bluetooth auszuschalten oder um zum vorherigen Menü zurück zu gelangen.

#### **Verbindung zu Ihrem PDA oder PC**

#### Anschlussbedingungen:

- Jeder RD7000+-Empfänger
- Ein kompatibles Bluetooth-fähiges PDA oder Bluetooth-fähiger PC oder Laptop.

HINWEIS: Das nachfolgende Verfahren beschreibt die Verbindung zwischen einem RD7000+ Empfänger und einem PDA. Die Verbindung mit einem PC erfolgt in den gleichen Schritten für den RD7000+ Empfänger und in ähnlichen Schritten für Ihren PC oder Laptop. Folgen Sie Ihren PC oder Laptop Bluetooth-Verbindunganweisungen, um ihn mit den RD7000+ Empfänger zu koppeln.

Verbinden Sie Ihren RD7000+ Empfänger mit Ihrem PDA unter Nutzung Ihrer PDA Bluetooth Software.

HINWEIS: Das Procedere zum Verbinden Ihres PDAs kann verschieden sein abhängig vom Modell Ihres PDAs. Das folgende Procedere beschreibt das Procedere bei den meisten PDAs.

#### Am Empfänger:

- 1. Schalten Sie den Empfänger RD7000+ ein und drücken Sie die Taste  $\circled{0}$ . um das Menü zu öffnen.
- 2. Bluetooth-Optionen finden Sie im BT-Menü, zu denen Sie mit den Tasten  $(\widehat{\theta})$  oder  $(\widehat{\theta})$ scrollen können.
- 3. Drücken Sie die Taste (D), um das Bluetooth-Menü (BT) zu öffnen.
- 4. Scrollen Sie mit den Tasten  $(\textcircled{\tiny{\textcircled{\tiny{1}}}})$  oder  $(\textcircled{\tiny{\textcircled{\tiny{1}}}})$  zum Menü PAIR (Verbindung herstellen) und drücken Sie die Taste (A), um das Menü zu öffnen.
- 5. Scrollen Sie zum Menü BT-PC.
- 6. Drücken Sie die Taste  $(f)$ , wenn die Verbindung hergestellt werden soll, und das RD7000+ stellt diese Verbindung her.
- 7. Folgen Sie nun den Anweisungen für PDA.

#### Auf Ihrem PDA:

- 8. Ausgehend vom Start-Menü des PDA wählen Sie das Untermenü Einstellungen, dann die Registerkarte Verbindungen und schließlich das Bluetooth-Symbol.
- 9. Aktivieren Sie die Bluetooth-Funktion und stellen Sie sicher, dass Ihr PDA für andere Geräte sichtbar ist.
- 10. Wählen Sie die Registerkarte Geräte und suchen Sie nach verfügbaren Teilnehmern.
- 11. Kreieren Sie eine neue Verbindung mit dem RD7M\_xxx Gerät.
- 12. Bei Frage nach einem Pass-Schlüssel nutzen Sie 1234.
- 13. Wählen Sie die Registerkarte COM-Anschlüsse und einen neuen ausgehenden Anschluss mit dem RD7000+ Empfänger Beachten Sie die Port-Nummer des ausgewählten COM-Port.

#### **Störungssuche**

Erfolgreiche drahtlose Kommunikation hängt von einer Reihe von Faktoren ab, einschließlich: Akkulaufzeit, elektromagnetischen Störungen, Gerätespeicher und physische Hindernisse. Stellen Sie sicher, dass der Empfänger und andere Wireless-Geräte für die drahtlose Kommunikation ausreichend aufgeladen sind. Beachten Sie, dass viele PDAs ihre drahtlosen Verbindungen aussetzen, wenn Ihre Batteriekapazität unter einen gewissen Schwellenwert tritt. Überprüfen Sie Ihre Gerätedokumentationen für nähere Informationen.

Übermäßige elektromagnetische Störungen begrenzen den Bereich der drahtlosen Kommunikation und / oder korrupten Daten.

Ihr PDA-Gerät kann nicht genügend Speicher haben, um eine drahtlose Verbindung aufrecht zu erhalten, insbesondere, wenn Sie die Verbindung über eine Stunde oder länger aufrechterhalten. Stellen Sie sicher, dass Sie die in der Dokumentation des Geräts beschriebenen Methode verwenden.

### **Zurücksetzen von Verbindungen**

Wenn Sie Probleme mit der drahtlosen RD7000+-Bluetooth-Technologie haben, empfiehlt Radiodetection das Zurücksetzen der Verbindung und das Starten einer neuen Verbindung:

- 1. Drücken Sie die (0) Taste, um ins Menü zu gelangen.
- 2. Scrollen Sie zum BT Menü unter Nutzung der  $(\widehat{t})$  oder  $(\widehat{t})$  Tasten.
- 3. Drücken Sie die (1) Taste, um ins BT Menü zu gelangen.
- 4. Scrollen Sie auf oder ab zum RESET Menü.
- 5. Drücken Sie die  $(f)$  Taste und der Empfänger wird alle Verbindungen trennen.
- 6. Starten Sie Ihr Gerät neu.

#### **Bluetooth Error-Codes**

Wenn bei dem Versuch, einen Bluetooth-Befehl mit den Empfänger an den Sender oder dem Empfänger an einen PC oder PDA durchzuführen ein Fehler auftritt, wird im LCD ein Code angezeigt, um Ihnen zu helfen, das Problem zu lösen.

Die Codes sind wie folgt:

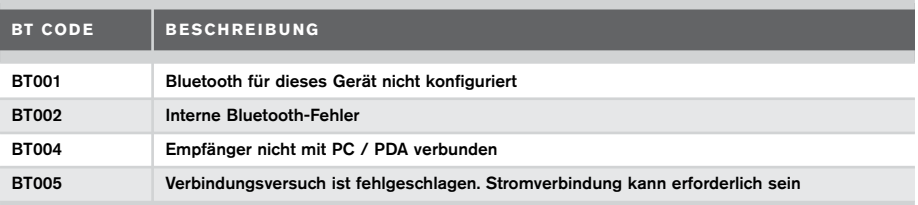

## Überprüfung von Messungen

Die RD7000+-Empfänger-Modelle können Ortungsergebnisse zu einem gekoppelten Pocket PC (oder PDA) mit GPS übertragen mit einer kompatiblen Anwendung wie SurveyCERT.

#### **Speichern von Messungen**

Um Messergebnisse zu speichen, drücken Sie die <a>
Taste.

Um genaue Ergebnisse zu erzielen, muss der Empfänger beim Speichern so ruhig wie möglich gehalten werden.

Wenn Ihr PC oder PDA ausserhalb der Reichweite des Empfängers ist, wird das Display einen Fehlercode angeben. Um dies zu vermeiden, stellen Sie Ihren PC oder PDA in Reichweite und stellen Sie sicher, dass sie gepaart sind.

HINWEIS: Eine blinkende Tiefe und / oder aktuelle Messwert-Anzeige bedeutet, dass die Messung schlecht ist und sollte wieder aufgenommen werden. Messungen können durch schlechte Leiter in der Nähe oder elektromagnetischer Störfelder hervorgerufen werden.

### **So erhalten Sie SurveyCERT für Ihren PDA:**

SurveyCERT für PDAs und die Bedienungsanleitung ist als kostenloser Download erhältlich unter:

- 1. www.radiodetection.com.
- 2. Nutzen Sie das Hauptmenü und gehen Sie zu Support -> SurveyCERT.
- 3. Klicken Sie auf den RD7000+ SurveyCERT Link, um zum Download zu gelangen und folgen Sie den Anweisungen.

## CAL Safe

CALSafe bei RD7000+-Empfänger-Modellen (nur PLM- und TLM-Modelle) ermöglicht, dass diese keine weitere Funktion haben, wenn der Service/Kalibrierungsdatum überschritten ist.

Wenn sich das Gerät innerhalb von 30 Tagen vor dem Service- Fälligkeitsdatum befindet, wird das Gerät die Anzahl der Tage anzeigen Der Empfänger wird nicht mehr funktionieren ab und nach dem Service-Fälligkeitsdatum.

Sie können den CALSafe Servicetermin bearbeiten oder deaktivieren mit der RD-Manager PC-Software. Siehe Bedienungsanleitung für weitere Informationen.

## Automatische Protokollierung

RD7000+ Protokollierung-Modelle bieten ein leistungsstarkes Datenerfassungssystem, das alle kritischen Parameter (PLM und TLM) und Warnungen in seinem internen Speicher mit einer Geschwindigkeit von 1/sek aufzeichnet.

Das automatische Protokollierungssystem ist immer aktiv und kann nicht deaktiviert werden. Die Kapatzität für die Speicherung beträgt mindestens 1 Jahr bei normaler Nutzung – basierend auf 4-Stunden-Betrieb pro Tag, 5 Tage pro Woche, 20 Tage pro Monat.

Protokolle können mit dem RD-Manager für die Nutzungsanalyse und Validierungsumfrage abgerufen werden. Siehe Bedienungsanleitung für weitere Informationen.

## Wichtiger Hinweis

Bei Problemen geben Sie bitte Radiodetection oder Ihrem Verkäufer die System-Seriennummer und das Kaufdatum an.

Dieses Gerät oder diese Geräteserie wird nicht durch dauerhafte elektrostatistische Entladung beschädigt und wurde in Übereinstimmung mit IEC 801-2 getestet. In extremen Fällen kann es zu vorübergehenden Fehlfunktion kommen. Wenn dies passiert, schalten Sie das Gerät aus, warten Sie ab und schalten Sie es wieder ein. Wenn das Gerät dann noch nicht richtig funktioniert, nehmen Sie die Batterien für fünf Sekunden raus, legen sie sie wieder ein und schalten Sie das Gerät erneut an.

## Prüfzeichen

#### **EU Prüfzeichen**

Dieses Gerät ist mit folgenden EU Prüfzeichen ausgestattet:

- R&TTE Directive: 1999/5/EC
- Low Voltage Directive: 2006/95/EC
- EMC Directive: 2004/108/EC

### **FCC Prüfzeichen-Statement**

Dieses Gerät erfüllt den Bestandteil 15 der FCC Regeln. Der Betrieb unterliegt folgenden Konditionen:

- Das Gerät darf keine schädlichen Störungen verursachen.
- Das Gerät muss jede empfangene Störung akzeptieren, einschließlich Störungen, die einen unerwünschten Betrieb verursachen.

HINWEIS: Dieses Gerät wurde getestet und erfüllt die Grenzwerte für Klasse A Digitalgeräte gemäß Teil 15 der FCC-Regeln. Diese Grenzwerte geben einen angemessenen Schutz vor schädlichen Störungen, wenn das Gerät in einer kommerziellen Umgebung betrieben wird. Dieses Gerät erzeugt und verwendet Hochfrequenzenergie und kann, wenn es nicht in Übereinstimmung mit der Bedienungsanleitung des Herstellers benutzt wird, Störungen des Funkverkehrs verursachen. Der Betrieb dieses Gerätes in einem Wohngebiet kann Störungen verursachen, in diesem Fall sind Sie verpflichtet, die Störungen auf eigene Kosten zu beseitigen.

#### Änderungen:

Alle Änderungen an diesem Gerät, die nicht von Radiodetection genehmigt sind, kann die Behörde für den Benutzer von der FCC abwehren.

### **Industry Canada Prüfzeichen-Statement**

#### ICES-003 Klasse A Hinweis:

Dieses Gerät der Klasse A entspricht der kanadischen ICES-003.

Avis NMB-003, Classe A: Cet appareil numérique de la classe A est conforme à la norme NMB-003 du Canada.

## Schulung

Radiodetection bietet für die meisten ihrer Produkte Schulungen an. Unsere qualifizierten Mitarbeiter schulen Anwender oder andere Mitarbeiter an ihrem Wunschort oder in der Radiodetection-Zentrale. Weitere Informationen finden Sie auf unserer Website: www.radiodetection.com bzw. erhalten Sie von Ihrem örtlichen Radiodetection-Vertreter.

## Pflege und Wartung

Die RD7000+-Empfänger und Sender sind robust, langlebig und witterungsbeständig. Sie können jedoch die Lebensdauer der Geräte durch die folgenden Pflege-und Wartungshinweise verlängern.

### **Generell**

Lagern Sie das Gerät in einer sauberen und trockenen Umgebung.

Vergewissern Sie sich, dass alle Anschlüsse und Anschlussbuchsen sauber sind, frei von Schmutz und Korrosion und unbeschädigt.

Verwenden Sie dieses Gerät nicht, wenn es beschädigt oder fehlerhaft ist.

### **Batterien und Stromversorgung**

Verwenden Sie nur hochwertige Alkaline-Batterien oder NiMH-Akkus.

Bei Verwendung eines Netzadapters, verwenden Sie nur zugelassene Radiodetection-Adapter.

Verwenden Sie nur zugelassene Radiodetection-Li-Ion-Akkus.

Die Batterien sollten in Übereinstimmung mit der Praxis der Arbeit in Ihrem Unternehmen entsorgt werden und / oder nach den gesetzlichen Richtlinien oder Richtlinien in Ihrem Land.

### **Reinigung**

#### WARNUNG! Versuchen Sie nicht, dieses Gerät zu reinigen, wenn es eingeschaltet ist oder mit einer Stromquelle, mit Batterien, Ladegeräten und Kabeln verbunden ist.

Wenn möglich, stellen Sie immer sicher dass die Geräte sauber und trocken sind. Reinigen Sie das Gerät mit einem weichen, angefeuchteten Tuch.

Wenn Sie dieses Gerät in Schmutzwasser-Systeme oder andere Bereiche, in denen biologische Gefahren vorhanden sein können einsetzen, verwenden Sie ein geeignetes Desinfektionsmittel.

Verwenden Sie keine Scheuermittel oder Chemikalien, da diese das Gehäuse beschädigen, einschließlich der reflektierenden Etiketten.

Verwenden Sie keine Hochdruckschläuche.

### **Demontage**

Versuchen Sie unter keinen Umständen, das Gerät zu zerlegen. Der Empfänger und der Sender enthalten keine brauchbaren Teile.

Die Demontage kann das Gerät beschädigen oder die Leistung reduzieren und die Garantie des Herstellers kann erlischen.

### **DEUTSCH DEUTSCH**

### **Wartung und Service**

Der Empfänger und der Sender sind so ausgelegt, dass keine regelmäßige Kalibrierung erforderlich ist.

Wir empfehlen jedoch eine jährliche Prüfung durchführen zu lassen, da es sich um Sicherheitsgeräte handelt.

Diese Prüfung sollte direkt bei Radiodetection oder einem autorisierten Servicebetrieb durchgeführt werden.

Produkte von Radiodetection, einschließlich dieses Benutzerleitfadens, unterliegen fortlaufender Entwicklung und Änderungen ohne Vorankündigung. Auf unserer Website www.radiodetection.com finden Sie die neuesten Informationen zu RD7000+ oder anderen Produkten von Radiodetection bzw. fragen Sie Ihren örtlichen Radiodetection-Vertreter danach.

## RD Manager

Der RD-Manager ist das PC-Programm für den RD7000+-Empfänger und es ermöglicht Ihnen die Verwaltung des Empfängers. Es ermöglicht auch Software-Upgrades für den Empfänger und den Sender. Sie können den RD-Manager verwenden, um Ihre Produkte zu registrieren, um die Garantie um 2 Jahre zu verlängern und zur Einrichtung Ihrer Suche, indem eine Reihe von Wartungsaufgaben wie Einstellen von Datum und Uhrzeit, Aktivierung und Deaktivierung aktiver Frequenzen oder RF-Marker, oder durch die Einrichtung von Funktionen wie CALSafe oder Strike*Alert*.

Der RD-Manager wird auch verwendet, um interne Daten zu protokollieren, analysieren und abzurufen. (Nur für Protokollierung und GPS-Modelle).

Der RD-Manager ist mit PCs unter Microsoft Windows XP, Vista, Windows 7 und Windows 8 kompatibel.

Für weitere Informationen über den RD-Manager, lesen Sie bitte die Bedienungsanleitung.

#### So erhalten Sie den RD-Manager:

- 1. Gehen Sie zu www.radiodetection.com/RDManager.
- 2. Folgen Sie den Anweisungen.

## Software Upgrades

Von Zeit zu Zeit kann Radiodetection Software-Upgrades freizugeben, um Funktionen zu verbessern und die Leistung des RD7000+ Empfängers oder Sender zu verbessern.

Software-Upgrades sind kostenlos. Sie können überprüfen, ob Ihre Produkte up-to-date sind oder aktualisieren Sie sie, in dem Sie die RD-Manager-Software ugraden.

Siehe Bedienungsanleitung für weitere Informationen.

E-Mail-Warnungen und Benachrichtigungen über neue Software-Releases werden an alle registrierten Nutzer gesendet.

HINWEIS: Um ein Upgrade Ihrer Produkt-Software zu erhalten, müssen Sie ein Konto mit dem RD-Manager erstellt haben und benötigen eine Internetverbindung. Ein optionales Netzteil ist erforderlich, um die Software auf den Sender zu übertragen.

## eCert

Der RD7000+ Empfänger ist eine Sicherheitsausrüstung, die regelmäßig überprüft werden sollte um die korrekte Funktion zu gewährleisten.

eCert bietet eine gründliche Prüfung des RD7000+ und liefert ein Radiodetection Kalibrierungszertifikat, wenn ein positives Testergebnis erzielt wird.

Damit eCert läuft, sollte ein internetfähiger PC, auf dem die RD-Manager-Software installiert ist, angeschlossen sein.

Nähere Informationen erhalten Sie in der Bedienungsanleitung.

Hinweis: eCert kann nur mit dem Empfänger genutzt werden.

## Garantie und Garantieverlängerung

RD7000+ Empfänger und Sender werden standardmäßig mit 1 Jahr Garantie ausgeliefert.

Kunden können die Garantiezeit auf insgesamt 3 Jahre durch die Registrierung ihrer Produkte (Empfänger und Sender) innerhalb von 3 Monaten nach dem Kauf zu erweitern.

Die Registrierung erfolgt über die RD-Manager PC-Software.

Von Zeit zu Zeit kann Radiodetection neue Software, um die Leistung zu verbessern oder neue Funktionen hinzufügen, für Produkte veröffentlichen. Mit der Registrierung werden die Nutzer von der Anmeldung zur E-Mail-Benachrichtigungen über neue Beratungssoftware und Sonderangebote profitieren.

### **Registrierung – Nutzung E-Mail**

Sie können Ihre Produkte auch registrieren, wenn Sie eine E-Mail an rd support@spx.com schicken.

Sie müssen folgende Details angeben:

- 1. Datum des Kaufs.
- 2. Seriennummer jedes Produktes (RD7000+ Empänfger und Sender).
- 3. Ihre E-Mail-Adresse.
- 4. Ihren Firmennamen.
- 5. Kontaktnamen.
- 6. Adresse.
- 7. Telefonnummer.
- 8. Land des Wohnsitzes.
- 9. Geben Sie an, dass Sie nicht möchten, dass Sie E-Mail-Benachrichtigungen oder Beratungen über neue Software-Release (OPT OUT) erhalten - standardmäßig werden Sie E-Mail-Benachrichtigungen erhalten.

**DEUTSCH DEUTSCH**

10. Geben Sie an, dass Sie nicht möchten, dass Sie E-Mails oder anderes Marketing-Material mit Informationen über neue Produkte oder Sonderangebote und Aktionen der Produktpalette erhalten möchten - standardmäßig werden Sie Marketing-Material erhalten.

### **Standard-Garantie-Bedinungen**

Gemäß den hier genannten Bedingungen gewährt Radiodetection dem Erstkäufer des jeweiligen Radiodetection Produkts ausdrücklich und ausschlielßlich folgende Garantie. Radiodetection garantiert hiermit für ein Jahr ab Kaufdatum durch den Endkunden, dass alle Radiodetection Produkte frei von Material- und Verarbeitungsfehlern sind. Erweiterungen der Garantien sind unter denselben Konditionen möglich.

### **Erklärung über die Garantiebedingungen**

Im Rahmen der Garantie besteht der einzige und ausschließliche Anspruch für ein defektes Produkt von Radiodetection in der Reparatur oder dem Austausch dieses Produkts nach alleinigem Ermessen von Radiodetection. Reparierte Bauteile oder ersetzte Produkte werden von Radiodetection auf Austauschbasis zur Verfügung gestellt und sind entweder neu oder so überarbeitet, dass sie mit einem neuen Bauteil funktionell gleichwertig sind.

Wenn diesem ausschließlichen Rechtsbehelf im Wesentlichen nicht nachgekommen werden kann, beschränkt sich die Haftung von Radiodetection nur auf den Kaufpreis des jeweiligen Radiodetection Produkts. In keinem Fall kann Radiodetection für direkte, indirekte, konkrete, Neben- oder Folgeschäden haftbar gemacht bzw. zu Strafschadenersatz (einschließlich entgangenem Gewinn) verpflichtet werden, selbst wenn diese Ansprüche auf Garantie, Vertrag, unerlaubte Handlungen oder eine andere Rechtsgrundlage gestützt werden.

Garantierte Reparaturen werden nur nach Vorlage der Originalrechnung oder des Originalkaufbelegs (unter Angabe von Kaufdatum, Modellname und Händlername) innerhalb der Garantiezeit gewährt. Diese Garantie deckt nur die Hardware-Bauteile des Radiodetection Produkts. Datenspeichermedien und Zubehör müssen vor dem Einsenden des Produkts für Garantieleistungen entfernt werden.

Radiodetection kann nicht für den Verlust oder das Löschen von Datenspeichermedien oder dem Verlust von Zubehör verantwortlich gemacht werden. Radiodetection übernimmt keine Transportkosten oder Risiken, die mit dem Transport zusammenhängen. Das Vorhandensein eines Defekts wird von Radiodetection gemäß den von Radiodetection eingeführten Verfahren festgestellt.

Diese Garantie ersetzt jede andere ausdrückliche oder stillschweigende Garantie, einschließlich einer stillschweigenden Garantie für marktgängige Qualität bzw. Tauglichkeit für einen bestimmten Zweck.

#### **Diese Garantie deckt Folgendes nicht:**

- a. Regelmäßige Wartung und Reparatur oder Austausch von Verschleißteilen
- b. Betriebsmittel (Bauteile, die regelmäßig aufgrund ihrer kurzen Lebensdauer ersetzt werden müssen, wie z.B. Akkus, Glühbirnen usw.)
- c. Schäden oder Defekte, die während des Gebrauchs, im Betrieb oder durch die Handhabung des Produkts entgegen seiner vorgesehenen Nutzung entstehen
- d. Schäden oder Änderungen am Produkt aufgrund von:
	- i. unsachgemäßer Verwendung, einschließlich: einer Handhabung, die zu physischen, kosmetischen oder oberflächlichen Schäden oder Veränderungen am Produkt oder der Flüssigkristallanzeigen führen
	- ii. zweckentfremdeter oder unsachgemäßer Installation oder Verwendung des Produkts entgegen den Installations- und Betriebsanleitungen von Radiodetection
	- iii. unsachgemäßer Wartung entgegen den Wartungsanleitungen von Radiodetection
	- iv. unsachgemäßer Installation oder Verwendung des Produkts entgegen den technischen oder sicherheitsrelevanten Vorschriften oder Bestimmungen im jeweiligen Installations- oder Verwendungsland
	- v. Virusinfektionen oder Verwendung des Produkts mit nicht-zugehöriger Software oder falsch installierter Software
	- vi. Zustand von oder Defekten in Systemen, die mit diesem Produkt verwendet oder integriert werden und keine für dieses Produkt entwickelte "Radiodetection Produkte" sind
	- vii. Verwendung des Produkts mit Zubehör, Peripheriegeräten und anderen Produkten, die nicht dem von Radiodetection vorgegebenem Typ, Zustand und Standard entsprechen
	- viii. Reparatur oder Reparaturversuchen durch Personen, die nicht von Radiodetection zugelassene oder zertifizierte Reparaturbetriebe sind
	- ix. Einstellungen oder Anpassungen ohne vorheriges schriftliches Einverständnis von Radiodetection, einschließlich:
		- i. Nachrüstung des Produkts über die in der Anleitung beschriebenen Spezifikationen oder Merkmalen hinaus bzw.
		- ii. Änderungen am Produkt zur Erfüllung nationaler oder örtlicher technischer oder sicherheitsrelevanter Standards in Ländern, für die das Produkt nicht ausgelegt und hergestellt wurde
	- x. x. Nachlässigkeit, z.B. Öffnen von Gehäusen, die keine durch den Benutzer austauschbare Teile enthalten
	- xi. Unfällen, Brand, Flüssigkeiten, Chemikalien, anderen Substanzen, Überschwemmung, Schwingungen, übermäßiger Hitze, falscher Belüftung, Überspannungen, übermäßiger oder falscher Versorgungs- oder Eingangsspannung, Strahlung, elektrostatischen Entladungen einschließlich Blitzschlag, sowie anderen externen Kräften und Einflüssen

© 2015 Radiodetection Ltd. Alle Rechte vorbehalten. Radiodetection ist eine Tochtergesellschaft der SPX Corporation. SPX, der grüne ">" und "X" sind Warenzeichen der SPX Corporation, Inc. RD7000, RD8000, SurveyCERT, eCert, Strike*Alert*, SideStep, CALSafe, RD Manager, flexiprobe, GatorCam, flexitrax und Radiodetection sind Warenzeichen von Radiodetection Ltd. und SPX Corporation. Der Name, das Zeichen und Logo Bluetooth sind

eingetragene Warenzeichen von Bluetooth SIG, Inc., und Radiodetection hat die Lizenz zur Verwendung dieser Warenzeichen. Microsoft und Windows sind<br>entweder eingetragene Marken oder Marken der Microsoft Corporation in den behält sich das Recht vor, Neuerungen und Verbesserungen, ohne Hinweise durchzuführen.

## Voorwoord

#### **Over deze handleiding**

WAARSCHUWING: Deze handleiding bevat basisbedieningsinstructies voor de RD7000+-ontvanger en -zender. Hij bevat ook belangrijke veiligheidsinformatie en richtlijnen en dient daarom in zijn geheel gelezen te worden voordat u de RD7000+-ontvanger en -zender gaat gebruiken.

Deze handleiding is slechts bedoeld als snel naslagwerk. Voor gedetailleerde instructies, inclusief het gebruik van accessoires, hulp bij eCERT™ , CALSafe™\*, SurveyCERT™ en automatisch vastleggen van gegevens\*, zie de handleidingen voor bediening van RD7000+-ontvanger, SurveyCERT en RD Manager, die u kunt downloaden op www.radiodetection.com.

De online gebruikershandleidingenbibliotheek bevat ook koppelingen naar de handleidingen van SurveyCERT™ en RD Manager.

\*Alleen modellen met logboeken.

WAARSCHUWING! Een directe verbinding met geleiders die onder spanning staan, is POTENTIEEL DODELIJK. Directe verbindingen met geleiders die onder spanning staan mogen alleen gemaakt worden door gekwalificeerd personeel met behulp van de juiste producten die geschikt zijn voor verbinding met lijnen die onder spanning staan.

WAARSCHUWING! De zender kan potentieel dodelijke spanning afgeven. Let op bij het toepassen van signalen op een pijpleiding of kabel en stel andere technici die aan de lijn werken op de hoogte.

WAARSCHUWING! Zet het volumeniveau lager voordat u een hoofdtelefoon gaat gebruiken om schade aan uw gehoor te voorkomen.

WAARSCHUWING! Dit apparaat is NIET goedgekeurd voor gebruik in gebieden waar gevaarlijke gassen aanwezig kunnen zijn.

WAARSCHUWING! Als u de zender gebruikt, schakel het apparaat dan uit en trek de kabels eruit voordat u de batterijen verwijdert.

WAARSCHUWING! De RD7000+-ontvanger detecteert de meeste ondergrondse geleiders, maar er zijn een aantal objecten die geen detecteerbaar signaal afgeven. De RD7000+, of een andere elektromagnetische ontvanger, kan deze objecten niet detecteren. U moet dus voorzichtig te werk gaan. Er bestaan ook een aantal kabels die onder spanning staan die de RD7000+ niet kan detecteren in de stroom-modus. De RD7000+ geeft niet aan of een signaal van een enkele kabel is, of van verschillende kabels die in de buurt liggen.

WAARSCHUWING! Batterijen kunnen na langdurig gebruik op volledig vermogen warm worden. Let op bij het vervangen of verwerken van batterijen.

## Verlengde garantie

Hartelijk dank voor uw aankoop van de RD7000+-ontvanger en -zender.

RD7000+-ontvangers en -zenders worden standaard gedekt door een 1-jarige garantie.

Klanten kunnen deze garantie verlengen tot in totaal 3 jaar door het product binnen 3 maanden na aankoop te registreren.

De registratie wordt uitgevoerd met behulp van de RD Manager-

computersoftware, die u op de website van Radiodetection kunt downloaden. Ga naar www.radiodetection.com/RDManager.

Radiodetection kan van tijd tot tijd nieuwe software uitbrengen om de prestaties te verbeteren of nieuwe functionaliteit aan deze producten toe te voegen. Door zich te registreren kunnen gebruikers zich inschrijven voor e-mailmeldingen over nieuwe software en speciale aanbiedingen met betrekking tot de productreeks. Gebruikers kunnen zich op ieder moment uitschrijven voor de ontvangst van software- of technische meldingen, en voor de ontvangst van marketingmateriaal.

## eCert

De RD7000+-ontvanger is een veiligheidsapparaat dat regelmatig gecontroleerd moet worden op correcte werking.

eCERT biedt een grondige test van het ontvangstcircuit en de marker transceiver van de RD7000+, en biedt een Radiodetection-kalibratiecertificaat als een positief testresultaat behaald is.

Om eCERT uit te voeren, moet de kabelzoeker aangesloten zijn op een computer met internet, waarop de RD Manager-software geïnstalleerd is. Het kan zijn dat hiervoor een extra aankoop gedaan moet worden.

Zie de gebruikershandleiding inzake de RD Manager voor meer informatie.

### RD7000+-ontvanger

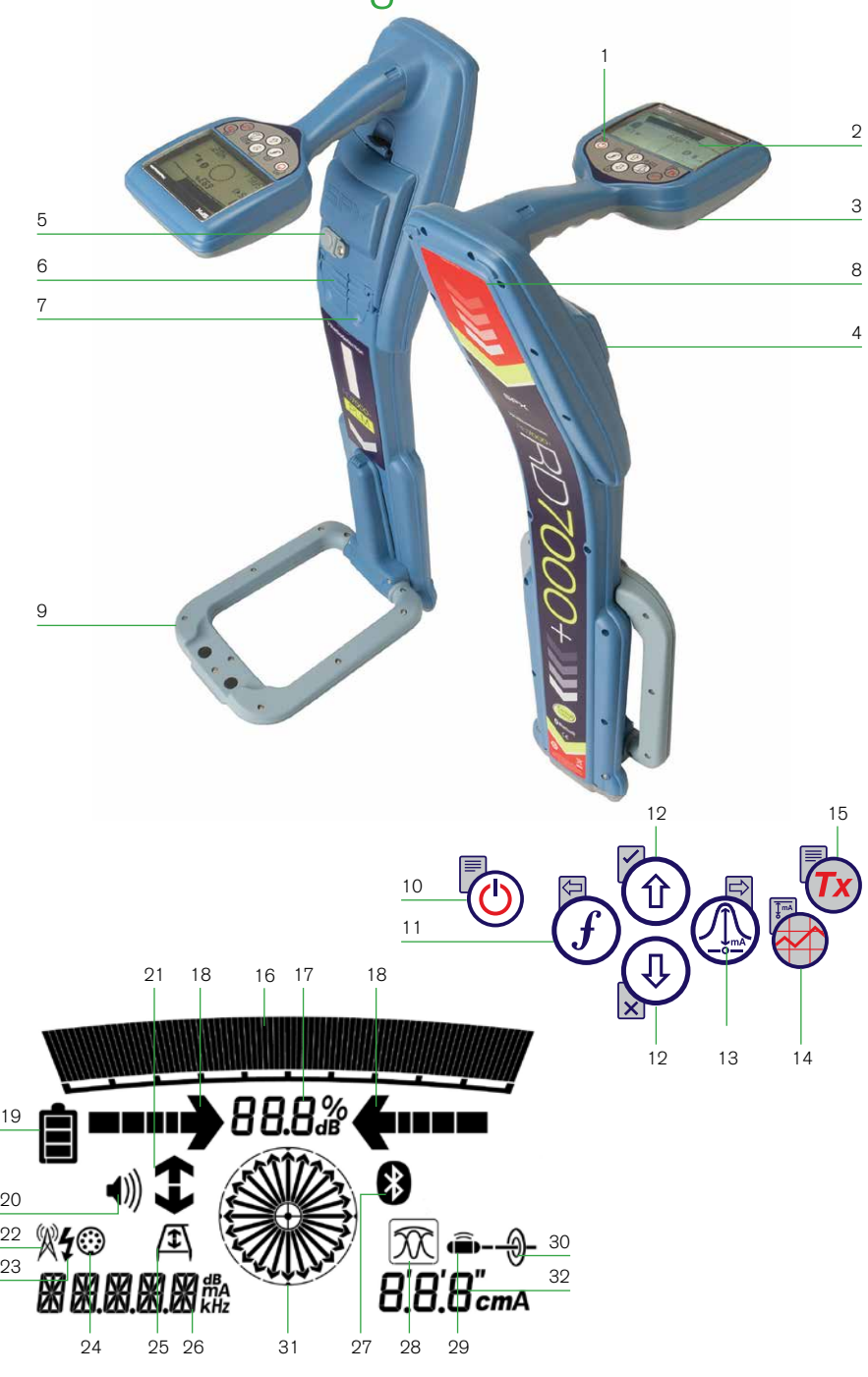

### **Functies ontvanger**

- 1. Toetsenbord
- 2. LCD-scherm met automatische verlichting
- 3. Luidspreker
- 4. Batterijvak
- 5. Aansluiting batterijlader
- 6. Aansluiting accessoires
- 7. Aansluiting hoofdtelefoon
- 8. Bluetooth ®-module-antenne
- 9. Marker lus antenne

#### **Ontvanger keypad**

- 10. Aan/uit toets $\circled{0}$ : Hiermee schakelt u het apparaat aan en uit. Het menu van de ontvanger wordt geopend.
- 11. Frequentietoets  $(f)$ : Selecteert de frequentie. Sluit het submenu.
- 12. Pijltje omhoog en omlaag  $(\hat{r})$  ( $\hat{\theta}$ ): Past de signaalsterkte aan. Bladert door de menuopties.
- 13. Antennetoets  $\mathbb{Q}$ : Als de markerantenne naar boven geklapt is, wisselt u met deze knop tussen de modi piek, piek/ nul gecombineerd en nul (alleen PLM en TLM modellen). Als de antenne naar beneden geklapt is, wisselt u tussen de modi marker en gecombineerd (marker/ lijn). Opent een submenu.
- 14. Grafiektoets **:** Hiermee slaat u de metingen van SurveyCERT ™ op.
- 15. Zender toets  $\widehat{\mathbb{Z}}$ : Niet in gebruik.

#### **Schermpictogrammen ontvanger**

- 16. Geeft de signaalsterkte en piekmarkering aan.
- 17. Signaalsterkte: Numerieke weergave van signaalsterkte.
- 18. Piek/proportionele pijlen: Geeft de locatie weer van de lijn, ten opzichte van de ontvanger.
- 19. Pictogram batterij: Geeft aan hoeveel energie de batterij nog heeft.
- 20. Pictogram volume: Geeft het volumeniveau weer.
- 21. Pijlen foutzoeken: wijzen in de richting van de fout (alleen PLM en TLM modellen).
- 22. Radiomodus: Geeft aan of de radiomodus actief is.
- 23. Stroommodus: Geeft aan of de stroommodus actief is.
- 24. Indicatoren accessoire/meting: Geeft aan of een accessoire is aangesloten of metingen actief zijn.
- 25. Pictogram A-Frame: Geeft aan of het A-Frame is aangesloten.

**NEDERLANDS**

NEDERLANDS

- 26. Indicator Bedieningsmodus.
- 27. Pictogram Bluetooth: Geeft de status van de Bluetooth-verbinding weer. Een knipperend pictogram betekent dat het koppelen wordt uitgevoerd. Een continue weergegeven pictogram geeft aan dat er een verbinding actief is.
- 28. Pictogram Antennemodus: Geeft antenneselectie weer: Piek, Nul en Piek/Nul gecombineerd.
- 29. Pictogram Sonde: Geeft aan, dat de ontvangstmodus op sonde is ingesteld.
- 30. Pictogram Lijn: Geeft aan dat de ontvangstmodus op lijn is ingesteld.
- 31. Indicator Kompas/Markermodus: Geeft de richting van de gelokaliseerde kabel weer ten opzichte van de ontvanger. Word ook gebruikt als grafische indicatie voor actieve Markermodus.
- 32. Stroom/diepte indicator.

## Zenders Tx-1, Tx-5 en Tx-10

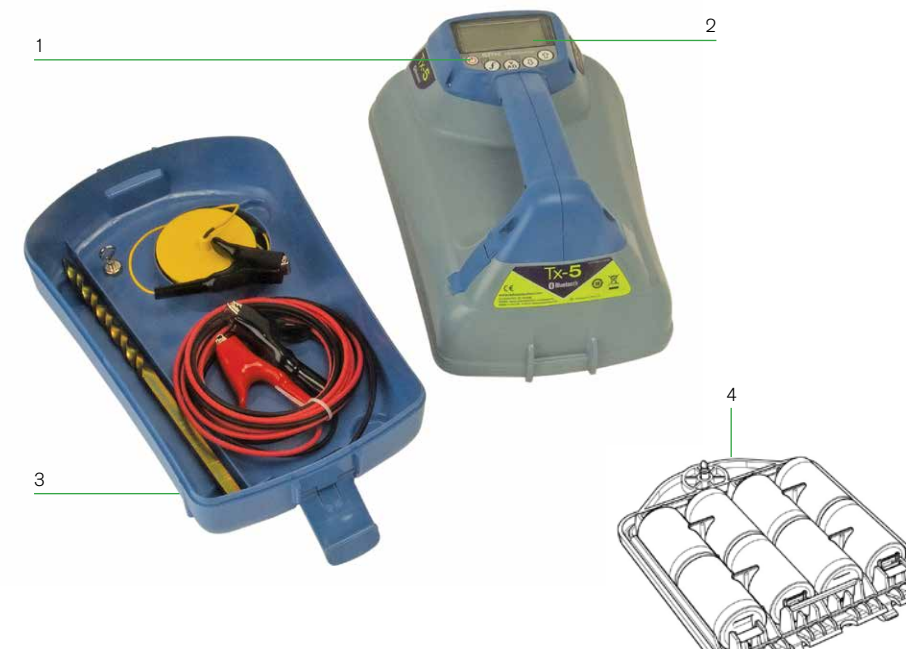

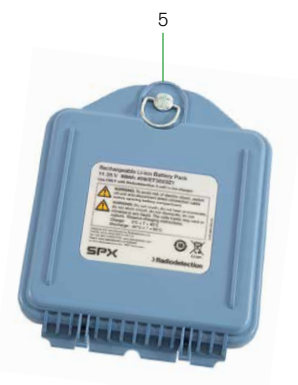

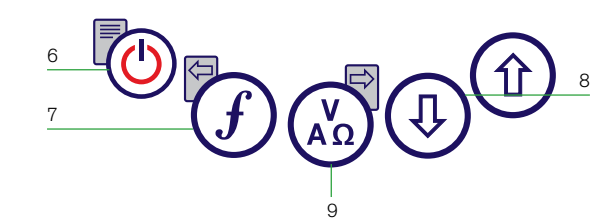

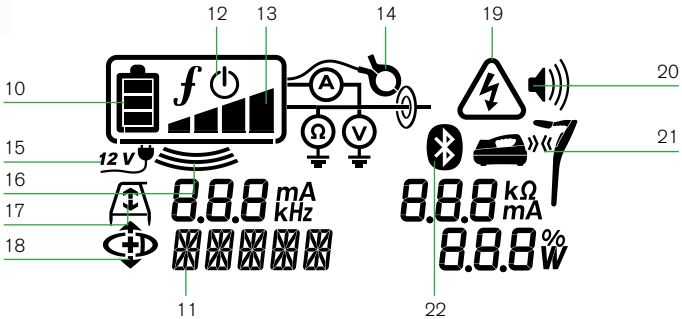

### **Functies zender**

- 1. Keypad.
- 2. LCD-scherm.
- 3. Afneembare accessoiretray.
- 4. D-cel batterijhouder.
- 5. Oplaadbare batterij (Optioneel).

#### **Toetsenbord zender**

- 6. Aan/uit toets  $\circled{0}$ : Hiermee schakelt u het apparaat aan en uit. Opent het menu van de zender.
- 7. Frequentietoets  $(f)$ : Selecteert de frequentie. Menu-navigatietoets.
- 8. Pijl omhoog en omlaag  $(\hat{r})$   $(\theta)$ : Past het uitgangssignaal aan. Bladert door de menuopties.
- 9. Metingstoets  $\binom{V}{A\Omega}$ : Opent een submenu. Wordt gebruikt om spannings- en impedantiemetingen te doen.

### **Pictogrammen zenderscherm**

- 10. Pictogram batterij: Geeft aan hoeveel energie de batterij nog heeft.
- 11. Alfanumerieke beschrijving van geselecteerde bedieningsmodus.
- 12. Pictogram Standby: Geeft aan dat de zender in Standby-modus staat.
- 13. Uitgangsniveau: Geeft het uitgangsvermogen van de zender weer.
- 14. Pictogram zendtang: Geeft aan dat er een zendtang of andere plug is aangesloten.
- 15. Pictogram DC: Wordt weergegeven als de zender wordt gevoed door een externe DC-voeding.
- 16. Indicator inductie: Wordt weergegeven als de zender in Inductiemodus staat.
- 17. A-Frame (alleen Tx-5 en Tx-10): Geeft aan dat de zender in foutopsporingsmodus staat.
- 18. Indicator CD-modus (alleen Tx-10): Geeft aan dat de zender in de stroomrichtingsmodus (CD-Modus) staat. Alleen voor gebruik met RD8000 modellen.
- 19. Indicatie spanningswaarschuwing: Geeft aan dat de zender een potentieel gevaarlijk spanningsniveau afgeeft.
- 20. Pictogram volume: Geeft het volumeniveau weer.
- 21. Koppel pictogram (alleen Tx-5B en Tx-10B): Alleen voor gebruik met RD8000 modellen.
- 22. Bluetooth pictogram (alleen Tx-5B en Tx-10B): Alleen voor gebruik met RD8000 modellen.

## Voor u begint

BELANGRIJK! Deze handleiding is slechts bedoeld als snel naslagwerk. We raden u aan de bedieningshandleiding te lezen voordat u probeert de RD7000+-ontvanger te gebruiken!

### **Eerste gebruik**

Om veiligheidsredenen worden RD7000+-ontvangers verzonden zonder dat de Li-Ionbatterij aangesloten is en zenders zonder D-cellen in de batterijhouder.

Om de Li-Ionbatterij aan te sluiten, opent u het batterijvak van de RD7000+ en plugt u de batterij in de batterijaansluiting.

Om de D-cel batterijen in de zender te plaatsen, koppelt u de accessoiretray los. Het batterijvak bevindt zich aan de onderzijde van de zender. Draai de sluiting een kwartslag om de batterijlade te openen. Plaats acht D-cell alkaline- of NiMH-batterijen.

### **Systeeminstallatie**

Het is belangrijk om het systeem in te stellen naar uw eigen voorkeuren en bedieningsvereisten voordat u het eerste onderzoek uitvoert. U kunt het systeem instellen aan de hand van het hieronder beschreven menu van de RD7000+.

#### OPMERKING: Deze procedures verwijzen naar de zender en de ontvanger, tenzij anders vermeld.

Voordat u de instellingen wijzigt, schakelt u de ontvanger of zender in door op de knop  $\circledcirc$ te drukken.

OPMERKING: Druk als het systeem is ingeschakeld kort op de knop  $\textcircled{1}$  om het zender- of ontvangermenu te activeren.

## De menu's gebruiken

In de menu's van de RD7000+-ontvanger of -zender kunt u systeemopties selecteren of wijzigen. Als u het menu geopend heeft, kunt u er met de pijltjestoetsen doorheen bladeren. Navigatie geschiedt hetzelfde op zowel de zender als de ontvanger. In het menu verdwijnen de meeste pictogrammen op het scherm tijdelijk, en worden de menuopties in de linker hoek van het scherm weergegeven. Let erop dat in het ontvangermenu de knoppen  $(f)$ en functioneren als pijltje naar links en naar rechts. In het zendermenu functioneren de knoppen  $(F)$  en  $\binom{v}{n}$  als pijltje naar links en naar rechts. Met het pijltje naar rechts opent u een submenu en met het pijltje naar links keert u terug naar het vorige menu.

OPMERKING: Als u een optie selecteert en op de knop  $\widehat{f}$  drukt, wordt de optie automatisch ingeschakeld.

### **Menuopties ontvanger**

- VOL: Past het luidsprekervolume aan van 0 (stil) tot 3 (luidst).
- BT: Inschakelen, uitschakelen, resetten of koppelen van Bluetooth-verbindingen. Definieert ook het gebruikte protocol bij het verbinden met een computer of PDA.
- EENH: Selecteer metrische of Imperiale eenheden.
- CAL: Geeft de datum van de originele fabriekskalibratie weer en de meest recente onderhoudskalibratie of eCert-kalibratievalidatie.
- MARKR: Inschakelen of uitschakelen van individuele markers.
- TAAL (LANG): Selecteer menutaal.
- STRM: Selecteer netfrequentie: 50 of 60 Hz.
- ANTEN: Inschakelen of uitschakelen van een antennemodus, met uitzondering van Piek.
- FREQ: Inschakelen of uitschakelen van individuele frequenties.
- ALARM: Inschakelen of uitschakelen van Strike*Alert*™.
- BATT: Batterijtype instellen: ALK, NiMH of Li-ION.
- KOMPA: Inschakelen of uitschakelen van weergave van de kompasfunctie.

#### Navigeren in het ontvangermenu:

- 1. Druk op de knop  $\circled{0}$  om het menu te openen.
- 2. Gebruik de knop  $\textcircled{f}$  of  $\textcircled{4}$  om door de menuopties te bladeren.
- 3. Druk op de knop  $\mathbb{Q}$  om het submenu van de optie te openen.
- 4. Gebruik de knop  $(\widehat{\theta})$  of  $(\widehat{\theta})$  om door de opties van het submenu te bladeren.
- 5. Gebruik de knop  $\widehat{f}$  om een selectie te bevestigen en terug te keren naar het vorige menu.
- 6. Druk op de knop  $\circled{0}$  om terug te keren naar het hoofdscherm.

### **Menuopties zender**

- VOL: Past het luidsprekervolume aan van 0 (stil) tot 3 (luidst).
- FREQ: Inschakelen of uitschakelen van individuele frequenties.
- BOOST: Verhoog het zendsignaal gedurende een specifieke periode (in minuten).
- TAAL (LANG): Selecteer menutaal.
- OPT F: Inschakelen of uitschakelen van SideStep*auto*™ (alleen Bluetooth-modellen).
- BATT: Batterijtype instellen: ALK, NiMH of Li-ION Selecteer ook Eco-modus, alleen voor alkalinebatterijen.
- MAX P: Staat de zender toe zijn maximale uitgangsvermogen te geven
- MODEL: Geef het model van uw ontvanger op.
- MAX V: Stel de uitgangsspanning in.
- BT: Inschakelen, uitschakelen of koppelen van Bluetooth-verbindingen naar een RD8000 kabelzoeker (alleen Bluetooth-modellen).

#### Navigeren in het zendermenu:

- 1. Druk op de knop  $\circled{0}$  om het menu te openen.
- 2. Gebruik de knop  $(\widehat{\theta})$  of  $(\widehat{\theta})$  om door de menuopties te bladeren.
- 3. Druk op de knop  $\binom{v}{k}$  om het submenu van de optie te openen.
- 4. Gebruik de knop  $\textcircled{1}$  of  $\textcircled{4}$  om door de opties van het submenu te bladeren.
- 5. Druk op de knop  $\widehat{f}$  om terug te keren naar het vorige niveau of het menu af te sluiten.
- 6. Druk op de knop  $\circled{0}$  om terug te keren naar het hoofdscherm.

#### **Voorbeelden van gebruik van het menu, selecteren van de opties en doen van aanpassingen:**

#### Taal

Uw voorkeurstaal voor het menu selecteren:

- 1. Druk op de knop  $\circled{0}$  om het menu te openen.
- 2. Blader naar het menu TAAL (LANG) met behulp van de knoppen  $(\widehat{\theta})$  en  $(\widehat{\theta})$ .
- 3. Druk op de knop  $\circled{1}$  (op de ontvanger) of de knop  $\circled{1}$  (op de zender) om het menu TAAL (LANG) te openen.
- 4. Blader naar uw voorkeurstaal.
- 5. Druk op de knop  $\widehat{f}$  om uw selectie te bevestigen en terug te keren naar het hoofdmenu.
- 6. Druk op de knop  $\circled{0}$  om terug te keren naar het hoofdscherm.

#### Netfrequentie (alleen ontvanger)

De juiste frequentie (50 of 60 Hz) selecteren voor de netfrequentie in uw land of regio:

- 1. Druk op de knop  $\circledcirc$  om het menu te openen.
- 2. Blader naar het menu STRM met behulp van de knoppen  $(\hat{p})$  en  $(\hat{\theta})$ .
- 3. Druk op de knop  $\textcircled{1}$  om het menu STRM te openen.
- 4. Blader naar de juiste frequentie.
- 5. Druk op de knop  $\widehat{f}$  om uw selectie te bevestigen en terug te keren naar het hoofdmenu.
- 6. Druk op de knop  $\circledcirc$  om terug te keren naar het hoofdscherm.

#### Eenheden (alleen ontvanger)

In de RD7000+-ontvanger kunt u werken in het metrische of imperiale (Amerikaanse) systeem. De meeteenheid selecteren:

- 1. Druk op de knop  $\circled{0}$  om het menu te openen.
- 2. Blader naar de optie EENH met behulp van de knoppen  $\textcircled{r}$  en  $\textcircled{t}$ .
- 3. Druk op de knop  $\textcircled{2}$  om het submenu EENH te openen.
- 4. Blader om de metrische of imperiale eenheden te selecteren.
- 5. Druk op de knop  $\widehat{f}$ ) om uw selectie te bevestigen en terug te keren naar het hoofdmenu.
- 6. Druk op de knop  $\circledcirc$  om terug te keren naar het hoofdscherm.

De ontvanger en zender maken gebruik van batterijen.

De RD7000+-ontvangers worden standaard geleverd met een oplaadbare Lithiumionbatterij (Li-Ion). De RD7000+-ontvangers kunnen ook gevoed worden met D-cell alkaline- of NiMH-batterijen van goede kwaliteit.

Zenders kunnen van stroom voorzien worden door D-cell alkalinebatterijen (standaard), D-cell NiMH-batterijen, of door een optionele Li-Ion-pack. U kunt de zender ook van stroom voorzien via een aansluiting op het elektriciteitsnet of autovoedingsbron met de door Radiodetection geleverde optionele adapter.

Als u D-cel-batterijen gebruikt, is het van belang dat u het systeem instelt op het juiste batterijtype, om te zorgen voor optimale prestaties en juiste batterijniveau-indicatie. Batterijtype instellen:

- 1. Druk op de knop  $\circled{0}$  om het menu te openen.
- 2. Blader naar het menu BATT met behulp van de pijltjes  $(\hat{v})$  en  $(\hat{v})$ .
- 3. Druk op de knop  $\circled{1}$  (op de ontvanger) of de knop  $\circled{1}$  (op de zender) om het menu BATT te openen.
- 4. Blader naar het juiste batterijtype.
- 5. Druk op de knop  $\widehat{f}$  om uw selectie te bevestigen en terug te keren naar het hoofdmenu.
- 6. Druk op de knop  $\circled{0}$  om terug te keren naar het hoofdscherm.

Als u gebruik maakt van alkaline-batterijen kan de Eco-modus geselecteerd worden om de levensduur van de batterijen te verlengen. Als de Eco-modus geselecteerd is, verlaagt de zender automatisch het maximale uitgangsvermogen als de batterijen niet langer voldoende energie kunnen leveren.

#### **Uitschakelen**

Om de ontvanger of zender uit te schakelen, houdt u de knop  $\circledcirc$  ingedrukt tot het scherm uit is.

## Pijpleidingen en kabels opsporen

#### **Passieve frequenties**

Bij detectie van passieve frequenties wordt gebruik gemaakt van signalen die al aanwezig zijn op ondergrondse metalen geleiders. De RD7000+ ondersteunt vier soorten passieve frequenties: voedings-, radio-, CPS-\* en kabeletelevisiesignalen (CATV)\* U kunt deze frequenties detecteren met of zonder hulp van de zender.

\* Afhankelijk van model.

### **Actieve frequenties**

Actieve frequenties worden direct op de pijpleiding of kabel aangebracht met behulp van de zender. De zender kan door middel van drie verschillende methodes een signaal aanbrengen:

#### Directe verbinding

In een directe verbinding kunt u de zender direct verbinden met de pijpleiding of kabel die u wilt onderzoeken. De zender brengt dan een discreet signaal op de lijn aan, dat u kunt traceren met de ontvanger. Deze methode biedt het beste signaal op een individuele lijn en maakt het gebruik van lagere frequenties mogelijk, die op langere afstanden getraceerd kunnen worden.

Voor het aansluiten van de zender op een pijpleiding of lijn is het gebruik van een directe aansluitkabel en een aardpen nodig om het circuit compleet te maken.

WAARSCHUWING! Een directe verbinding met geleiders die onder spanning staan, is POTENTIEEL DODELIJK. Directe verbindingen met geleiders die onder spanning staan mogen alleen gemaakt worden door gekwalificeerd personeel met behulp van de juiste producten die geschikt zijn voor verbinding met lijnen die onder spanning staan.

#### Inductie

De zender wordt op de grond boven of in de buurt van het onderzoeksgebied geplaatst. U selecteert de juiste frequentie. De zender induceert dan het signaal zonder onderscheid naar elke metalen geleider in de buurt. In inductiemodus wordt over het algemeen aangeraden hogere frequenties te gebruiken, omdat deze eenvoudiger geïnduceerd worden op geleiders in de buurt.

#### Zendtang

De optionele zendtang kan gebruikt worden om het zendersignaal aan te brengen op een geïsoleerde onder spanning staande kabel of pijpleiding met een diameter van maximaal 215 mm.

WAARSCHUWING! Plaats geen tangen rond niet geïsoleerde geleiders die onder spanning staan.

#### WAARSCHUWING! Voor het plaatsen of verwijderen van een zendtang rond een stroomkabel, moet u altijd controleren of de klem is aangesloten op de zender.

Zie de paragraaf zendtang in de het hoofdstuk Accessoires gebruiken.

### **RF-markers lokaliseren**

Met de RD7000+-ontvanger kunnen gebruikers de meestgebruikte RF-markers lokaliseren. Deze worden ook wel Electronic Marker System (EMS) of Omni markers genoemd.

Klap de marker lusantenne naar beneden om de markerlokalisatiemodus te activeren. Om de markerlokalisatiemodus uit te schakelen, klapt u de lusantenne naar boven.

De RD7000+ kan 9 verschillende RF-markers detecteren, zoals te zien in onderstaande tabel.

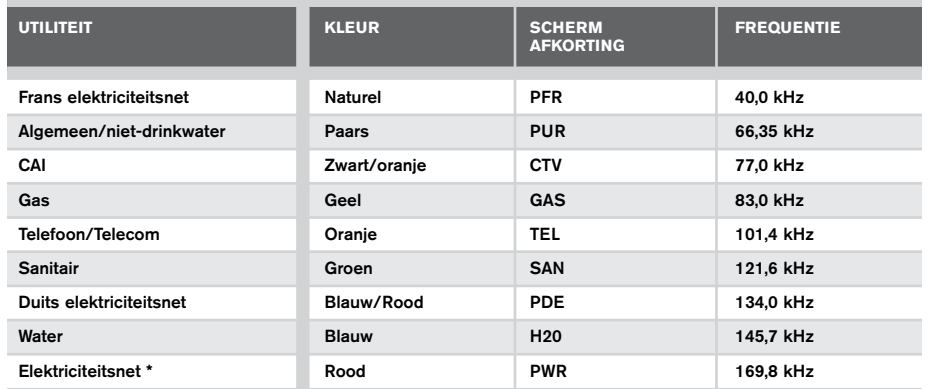

\*Gebruik van de rode elektriciteitsnet (PWR) markermodus is onderhavig aan radiolicentiebeperkingen voor apparaten voor communicatie over korte afstanden in de EU en mogelijk in andere landen. Het is de verantwoordelijkheid van de gebruiker ervoor te zorgen dat de rode elektriciteitsnet (PWR) markermodus alleen ingeschakeld is in landen waar geen radiolicentiebeperkingen gelden op de gebruiksfrequentie van 169 kHz.

Indien nodig en toegestaan, gebruik RD Manager om deze frequentie in te schakelen.

## Accessoires gebruiken

Voor de ontvanger en zender kan een breed scala accessoires gebruikt worden. Zie voor gedetailleerde informatie over het gebruik van onderstaande accessoires de bedieningshandleiding van de RD7000+-ontvanger.

### **Zendtangen**

Als het niet mogelijk is direct op een pijpleiding of kabel aan te sluiten en de inductiemodus niet gebruikt kan worden, kan een zendtang gebruikt worden. De zendtang wordt aangesloten op de zender en biedt een middel voor het overbrengen van een lokalisatiesignaal op een geïsoleerde onder spanning staande kabel. Dit is vooral handig bij geïsoleerde onder spanning staande kabels, omdat u de spanning niet uit hoeft te schakelen en de kabel verbinding te verbreken.

WAARSCHUWING! Plaats geen tangen rond niet geïsoleerde geleiders die onder spanning staan.

#### WAARSCHUWING! Voor het plaatsen of verwijderen van een zendtang rond een stroomkabel, moet u altijd controleren of de zendtang is aangesloten op de zender.

Voor het zoeken of identificeren van individuele lijnen kan een ontvangsttang op de accessoireaansluiting van de ontvanger aangesloten worden en deze kan rond individuele pijpleidingen of kabels geklemd worden.

### **Stethoscopen**

Soms is het niet mogelijk een ontvangsttang te gebruiken rond een kabel door opstopping of onbereikbaarheid. Er kan dan een stethoscoopantenne gebruikt worden in plaats van een ontvangsttang voor het identificeren van kabels.

Radiodetection levert een reeks stethoscopen die geschikt zijn voor de meeste toepassingen.

Om een stethoscoop te gebruiken, sluit u deze aan op de accessoireaansluiting van de ontvanger. De ontvanger detecteert de accessoire automatisch en filtert locatiemodi die niet relevant zijn uit.

### **Sondes en FlexiTrace**

Sondes zijn zenders die op batterijen werken en handig zijn voor het lokaliseren van niet metalen pijpleidingen. De RD7000+ kan een reeks sondefrequenties detecteren, inclusief frequenties die uitgezonden worden door Flexisondes, GatorCam™4 of flexiprobe™ duwkabelsystemen en P350 flexitrax™ crawlers.

Zie voor een gedetailleerde handleiding over het lokaliseren van sondes de bedieningshandleiding.

Een FlexiTrace is een traceerbare duwkabel van glasvezel met geïntegreerde draadgeleiders en een sonde aan het uiteinde. Hij wordt aangesloten op de uitgang van de zender en wordt meestal gebruikt voor niet metalen pijpleidingen met een kleine diameter. De gebruiker heeft de mogelijkheid de gehele lengte van de duwkabel te lokaliseren of ervoor te kiezen alleen het uiteinde van de duwkabel te zoeken.

De FlexiTrace heeft een maximaal vermogen van 1W. Bij gebruik van de FlexiTrace met een Radiodetection Tx-5(B)- of Tx-10(B)-zender, moet de uitgangsvermogenlimiet ingesteld worden op 1W in het menu MAX P en moet de uitgansspanningslimiet ingesteld worden op LOW in het menu MAX V.

Er zijn geen instellingen nodig voor de Tx-1-zender.

WAARSCHUWING: Het niet opvolgen van de instructies voor de Tx-5(B) of Tx-10(B) hierboven kan ertoe leiden dat de tip van de FlexiTrace te warm wordt om aan te raken, wat kan leiden tot persoonlijke verwondingen of schade aan de apparatuur.

### **Fouten opsporen met een A-Frame**

De modellen RD7000+ PLM en TLM beschikken over de mogelijkheid kabelmantelfouten nauwkeurig op te sporen met behulp van een A-Frame-accessoire. De Tx-5(B) en Tx-10(B) geven een foutsignaal af dat gedetecteerd kan worden door het A-Frame als gevolg van een signaal dat naar de grond lekt via de beschadigde kabelmantels.

Zie voor een gedetailleerde handleiding over het opsporen van fouten de bedieningshandleiding.

### **LPC / LCC**

De LPC wordt aangesloten op de uitgang van de zender en wordt gebruikt om een signaal op een lijn te zetten en hem te traceren vanaf het stopcontact in het huis tot de servicekabel in de straat.

De LCC kan gebruikt worden om een signaal op een onder spanning staande kabel te zetten. Alleen daarvoor gekwalificeerd personeel mag deze apparatuur gebruiken.

Deze antenne wordt aangesloten op de ontvanger en wordt gebruikt voor het lokaliseren van pijpleidingen en kabels onder water tot een diepte van 100 meter.

WAARSCHUWING: Alleen volledig gekwalificeerd en ervaren personeel mag de onderwaterantenne gebruiken, en alleen na het volledig lezen van de bedieningshandleiding!

### **Oplaadbare batterij packs zender**

Er zijn oplaadbare batterij packs verkrijgbaar voor de zender, die worden geleverd met bijbehorende laders. De oplaadbare batterij packs bieden betere prestaties dan traditionele alkaline-batterijen.

## Bluetooth draadloze verbindingen

RD7000+-ontvangers beschikken standaard over een draadloze Bluetooth-module wat de mogelijkheid biedt compatibele apparaten zoals PC's, laptops of handheld-apparaten met een compatibele applicatie aan te sluiten.

OPMERKING: De draadloze functies van de RD7000+-ontvanger kunnen onderhevig zijn aan nationale of lokale regels. Neem contact op met de lokale overheid voor meer informatie.

WAARSCHUWING! Probeer geen draadloze verbinding te maken in gebieden waar dergelijke technologie als gevaarlijk aangemerkt wordt. Hieronder kunnen vallen: petrochemische faciliteiten, medische faciliteiten en in de buurt van navigatieapparatuur.

### **Bluetooth inschakelen**

Standaard worden RD7000+-ontvangers en voor Bluetooth geschikte zenders verzonden met de draadloze Bluetooth-verbindingsmodule uitgeschakeld.

- 1. Druk op de knop  $\circled{0}$  om het menu te openen.
- 2. Blader naar het menu BT met behulp van de knoppen  $(\hat{r})$  en  $(\hat{r})$ .
- 3. Druk op de knop  $\circled{1}$  (op de ontvanger) of de knop  $\circled{1}$  (op de zender) om het menu BT te openen.
- 4. Blader naar boven of beneden naar de optie AAN.
- 5. Gebruik de knop  $\widehat{f}$  om Bluetooth in te schakelen en terug te keren naar het vorige menu.

### **Bluetooth uitschakelen**

U kunt Bluetooth uitschakelen om de batterijduur te verlengen en te voldoen aan regels in gebieden waar draadloze communicatie als gevaarlijk aangemerkt staat.

- 1. Druk op de knop  $\circled{0}$  om het menu te openen.
- 2. Blader naar het menu BT met behulp van de knoppen  $(\text{t})$  en  $(\text{t})$ .
- 3. Druk op de knop  $\circled{1}$  (op de ontvanger) of de knop  $\circled{1}$  (op de zender) om het menu BT te openen.
- 4. Blader naar boven of beneden naar de optie UIT.
- 5. Gebruik de knop  $\mathcal F$  om Bluetooth uit te schakelen en terug te keren naar het vorige menu.

### **Koppelen met een PDA of PC**

#### Aansluitvoorwaarden:

- Een RD7000+-ontvanger.
- Een compatibele voor Bluetooth geschikte PDA, PC of laptop.

OPMERKING: Onderstaande procedure is een beschrijving van het koppelingsproces tussen een RD7000+-ontvanger en een PDA. Het koppelen van een PC gebeurt via dezelfde stappen voor de RD7000+-ontvanger en vergelijkbare stappen voor de PC of laptop. Lees de koppelingsinstructies voor uw PC of laptop om te koppelen met de RD7000+-ontvanger.

Koppel de RD7000+-ontvanger aan uw PDA met behulp van de Bluetooth-software op uw PDA.

OPMERKING: De procedure voor het koppelen van uw PDA kan afwijken, afhankelijk van het merk en model van uw PDA. De volgende procedure is van toepassing op de meeste PDA's.

#### Op de ontvanger:

- 1. Druk op de knop  $\circled{0}$  om het menu te openen.
- 2. Blader naar het menu BT met behulp van de knoppen  $(\widehat{v})$  en  $(\widehat{v})$ .
- 3. Druk op de knop  $\circled{1}$  om het menu BT te openen.
- 4. Blader naar boven of beneden naar het menu PAAR.
- 5. Druk op de knop  $\oslash$  om het menu PAAR te openen.
- 6. Blader naar boven of beneden naar de optie BT-PC.
- 7. Druk op de knop  $\mathcal{F}$ , en de ontvanger probeert contact te maken met uw PDA.

#### Op uw PDA:

- 8. Selecteer in het Startmenu van de PDA Instellingen en vervolgens het tabblad Verbindingen, gevolgd door het Bluetooth-pictogram.
- 9. Controleer of de Bluetooth-radio is ingeschakeld en zorg dat de PDA zichtbaar is voor andere apparaten.
- 10. Selecteer het tabblad Apparaten en scan naar nieuwe apparaten.
- 11. Creëer een koppeling met het apparaat RD7M\_xxx.
- 12. Indien u gevraagd wordt om een toegangscode, voer dan 1234 in.
- 13. Selecteer het tabblad COM-poorten en maak een nieuwe uitgaande poort met de RD7000+-ontvanger. Noteer het poortnummer van de geselecteerde COM-poort.

### **Problemen oplossen**

Een succesvolle draadloze communicatie is afhankelijk van een aantal factoren, waaronder: resterende levensduur van de batterij, elektromagnetische ruis, geheugen van het apparaat en fysieke obstakels.

Controleer of de RD7000+ -ontvanger en andere draadloze apparaten voldoende batterijlading hebben voor draadloze communicatie. Let erop dat veel PDA's draadloze verbindingen zullen verbreken als hun batterijlading onder een drempelpercentage daalt. Lees de documentatie van uw apparaat voor meer informatie.

Overmatige elektromagnetische ruis kan het bereik van draadloze communicatie aanzienlijk beperken en/of gegevens corrumperen.

Uw PDA kan onvoldoende geheugen hebben om een draadloze verbinding in stand te houden, vooral als de verbinding een uur of langer gebruikt wordt. Zorg ervoor dat u applicaties op uw PDA afsluit aan de hand van de methode die beschreven is in de documentatie van uw apparaat.

### **Verbindingen herstellen**

Als u problemen ervaart met de draadloze Bluetooth-functies van de RD7000+, raadt Radiodetection aan de verbinding te resetten en uw apparaat opnieuw te koppelen:

- 1. Druk op de knop  $\circled{0}$  om het menu te openen.
- 2. Blader naar het menu BT met behulp van de knoppen  $\textcircled{\tiny{\textcircled{\tiny{1}}}}$  en  $\textcircled{\tiny{\textcircled{\tiny{1}}}}$ .
- 3. Druk op de knop  $\textcircled{2}$  om het menu BT te openen.
- 4. Blader naar boven of beneden naar het menu RESET.
- 5. Druk op de knop  $\mathcal{F}$ ), dan sluit de ontvanger alle huidige verbindingen af.
- 6. Koppel uw apparaten opnieuw.

### **Foutcodes Bluetooth**

Als er een fout optreedt bij het uitvoeren van een Bluetooth®-opdracht van de ontvanger naar de zender of de ontvanger naar een PC of PDA, wordt er op het scherm een code weergegeven, aan de hand waarvan u het probleem op de ontvanger kunt oplossen. De codes zijn als volgt:

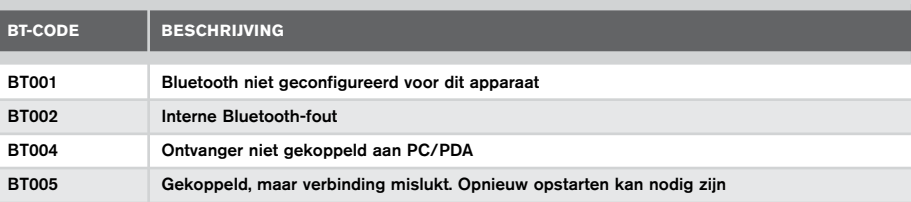

## Onderzoeksmetingen

De RD7000+ modellen kunnen meetgegevens naar een gekoppelde Pocket PC (of PDA) met GPS zenden waarop een compatibele applicatie zoals SurveyCERT is geïnstalleerd.

#### **Metingen opslaan**

Druk op de knop  $\oslash$  om onderzoeksmetingen op te slaan.

Om nauwkeurige resultaten te bereiken, moet de ontvanger tijdens het opslaan zo stil mogelijk gehouden worden.

Als uw PC of PDA buiten het bereik is zal de kabelzoeker een foutcode weergeven. Om deze fouten te voorkomen, schakelt u de Bluetooth-verzending van onderzoeksgegevens uit of zorgt u dat uw PC of PDA binnen bereik en correct aangesloten is.

OPMERKING: Een knipperende meting van diepte en/of stroom betekent dat de meting slecht is en opnieuw uitgevoerd moet worden. Slechte metingen kunnen veroorzaakt worden door geleiders in de buurt of bronnen van elektromagnetische ruis.

### **SurveyCERT voor PDA downloaden:**

SurveyCERT voor PDA's en de bijbehorende bedieningshandleiding zijn gratis te downloaden op de website van Radiodetection:

- 1. Ga naar www.radiodetection.com.
- 2. Ga met behulp van de menubalk naar Support -> SurveyCERT.
- 3. Klik op de koppeling naar RD7000+ SurveyCERT om de downloadpagina voor SurveyCERT te openen. Volg de instructies.

## CAL Safe

Voor CALSafe geschikte RD7000+-ontvangers (alleen PLM en TLM modellen) zijn uitgerust met een systeem waardoor ze niet gebruikt kunnen worden als ze buiten de geldige onderhouds/kalibratie termijn vallen.

Als het apparaat binnen 30 dagen van de service verval datum is, geeft het apparaat bij het starten aan hoeveel dagen er nog over zijn. De ontvanger werkt niet meer op de datum waarop service uitgevoerd moet worden.

U kunt de servicedatum voor CALSafe aanpassen of deze functie uitschakelen met de computersoftware RD Manager. Zie de bedieningshandleiding voor meer informatie.

## Automatisch loggen

De RD7000+ modellen met datalogging (PLM en TLM) hebben een krachtig systeem voor het opslaan van alle essentiële parameters en waarschuwingen in een intern geheugen met een interval van 1x per seconde.

Het automatische logsysteem is altijd actief en kan niet uitgeschakeld worden. In het geheugen kan ten minste 1 jaar aan normale gebruiksgegevens opgeslagen worden, op basis van 4 gebruiksuren per dag, 5 dagen per week, 20 dagen per maand.

Logs kunnen opgehaald worden met behulp van de computerapplicatie RD Manager, voor gebruiksanalyse en onderzoekscontrole. Zie de bedieningshandleiding voor meer informatie.

## Belangrijke meldingen

Als u problemen meldt bij uw Radiodetection-dealer of -leverancier, is het belangrijk dat u het serienummer van het apparaat en de aankoopdatum vermeldt.

Dit apparaat, of deze groep apparaten, wordt niet permanent beschadigd door redelijke elektrostatische ontlading en is getest conform IEC 801-2. In sommige extreme gevallen kan het systeem echter tijdelijk uitvallen. Als dit gebeurt, schakel het apparaat dan uit en schakel het vervolgens weer in. Als het apparaat nog steeds niet naar behoren werkt, haal de batterijen er dan vijf seconden uit, plaats ze opnieuw en schakel het apparaat weer in.

## **Naleving**

### **Europese naleving**

Dit apparaat voldoet aan de volgende EU Richtlijnen:

- Richtlijn R&TTE: 1999/5/EC
- Richtlijn Lage spanning: 2006/95/EC.
- Richtlijn EMC: 2004/108/EC.

### **FCC Conformiteitsverklaring**

Dit apparaat voldoet aan Deel 15 van de FCC-regels. Gebruik is onderhevig aan de volgende twee voorwaarden:

- Het apparaat mag geen schadelijke ruis veroorzaken.
- Het apparaat moet ontvangen ruis accepteren, inclusief ruis die ongewenste werking kan veroorzaken.

OPMERKING: Dit apparaat is getest en in overeenstemming bevonden met de beperkingen voor een Klasse A digitaal apparaat conform Deel 15 van de FCCregels. Deze beperkingen zijn opgesteld om redelijke bescherming te bieden tegen schadelijke ruis als het apparaat gebruikt wordt in een commerciële omgeving. Dit apparaat genereert, gebruikt en kan radiofrequentie-energie uitstralen en kan, indien niet geïnstalleerd en gebruikt in overeenstemming met de instructiehandleiding van de fabrikant, schadelijke ruis met radiocommunicatie veroorzaken. Gebruik van deze apparatuur in een woonomgeving kan schade veroorzaken, in welk geval u de schade op eigen kosten moet (laten) herstellen.

#### Aanpassingen:

Alle aanpassingen aan deze apparatuur die niet zijn goedgekeurd door Radiodetection kunnen de bevoegdheid om dit apparaat te gebruiken, die is toegekend door de FCC, ongedaan maken.

#### **Industry Canada Compliance Statements**

#### ICES-003 Klasse A Melding:

Dit Klasse A digitale apparaat voldoet aan Canadese ICES-003.

Avis NMB-003, Klasse A: Cet appareil numérique de la classe A est conforme à la norme NMB-003 du Canada.

## **Training**

Radiodetection biedt trainingen aan voor de meeste producten van Radiodetection. Onze gekwalificeerde instructeurs leiden apparaatgebruikers of andere mensen op de door u gewenste locatie of op het hoofdkantoor van Radiodetection op. Ga voor meer informatie naar www.radiodetection.com of neem contact op met uw lokale vertegenwoordiger van Radiodetection.

## **Onderhoud**

De RD7000+-ontvanger en -zender zijn robuust, duurzaam en weersbestendig. U kunt de levensduur van uw apparaat echter verlengen door deze onderhoudsrichtlijnen te volgen.

### **Algemeen**

Bewaar het apparaat in een schone en droge omgeving.

Controleer of alle verbindingen schoon zijn en geen vuil of roest bevatten en niet beschadigd zijn.

Gebruik dit apparaat niet als het beschadigd of defect is.

### **Batterijen en voeding**

Gebruik alleen Alkaline- of NiMH-batterijen van goede kwaliteit.

Als u gebruik maakt van een AC-adapter, gebruik dan alleen door Radiodetection goedgekeurde adapters.

Gebruik alleen door Radiodetection goedgekeurde Li-Ion-batterijen.

Batterijen dienen vernietigd te worden conform de voorschriften van uw bedrijf en/of relevante wetten of richtlijnen in uw land.

### **Reinigen**

WAARSCHUWING! Probeer dit apparaat niet te reinigen als het ingeschakeld is of aangesloten op een stroombron, inclusief batterijen, adapters en kabels die onder stroom staan.

Controleer wanneer mogelijk of het apparaat schoon en droog is.

Reinig dit apparaat met een zachte, vochtige doek.

Bij gebruik van deze apparatuur in vuilwater systemen of andere gebieden waar biologische gevaren aanwezig kunnen zijn, dient u een geschikt ontsmettingsmiddel te gebruiken.

Gebruik geen schurende materialen of chemische middelen. Deze kunnen de behuizing, inclusief de reflecterende labels beschadigen.

Gebruik geen hogedrukspuiten.

#### **Demontage**

Probeer onder geen enkele omstandigheid dit apparaat te demonteren. De ontvanger en zender bevatten geen onderdelen die door de gebruiker geserviced kunnen worden. Demontage kan schade aan het apparaat veroorzaken en/of de prestaties verminderen en kan de fabrieksgarantie ongeldig maken.

#### **Service en onderhoud**

De ontvanger en zender zijn zo ontwikkeld dat ze geen regelmatige kalibratie nodig hebben. Maar, net als bij alle veiligheidsapparatuur, wordt aangeraden dat ten minste eens per jaar onderhoud wordt uitgevoerd door Radiodetection of een goedgekeurd reparatiecentrum.

Controleer uw apparaat regelmatig met eCERT. Deze automatische controle zorgt ervoor dat het apparaat blijft voldoen aan de originele fabriekskalibratie.

#### OPMERKING: Onderhoud door niet-goedgekeurde servicecentra of operators kan de fabrieksgarantie ongeldig maken.

Producten van Radiodetection, inclusief deze handleiding, worden voortdurend verbeterd en zijn onderhevig aan wijzigingen zonder voorafgaande aankondiging. Ga naar www.radiodetection.com of neem contact op met uw lokale vertegenwoordiger van Radiodetection betreffende de RD7000+-ontvanger of een ander product van Radiodetection.

## RD Manager

De RD Manager is het bijpassende programma van het RD7000+-ontvanger systeem op de PC, waarmee u uw ontvanger kunt beheren en aanpassen. Hiermee kunt u software op zowel de ontvanger als de zender bijwerken.

U kunt de RD Manager gebruiken om uw producten te registreren voor een verlengde garantie van 2 jaar, uw ontvanger in te stellen door een aantal onderhoudstaken uit te voeren, inclusief het aanpassen van datum en tijd, het activeren en deactiveren van actieve frequenties of RF-markers of door functies in te stellen als CALSafe of Strike*Alert.* RD Manager wordt ook gebruikt om de intern opgeslagen data uit te lezen en te analyseren (alleen PLM en TLM).

RD Manager is compatibel met PCs die Microsoft Windows XP, Vista, Windows 7 of Windows 8 als besturingssysteem hebben.

Zie de bedieningshandleiding voor meer informatie over RD Manager.

#### RD Manager downloaden:

- 1. Ga naar www.radiodetection.com/RDManager.
- 2. Volg de instructies.

## Software-upgrades

Van tijd tot tijd kan Radiodetection software-upgrades uitbrengen om functies en prestaties van de RD7000+-ontvanger of -zender te verbeteren.

Software-upgrades zijn gratis.

U kunt controleren of uw producten up-to-date zijn of ze opwaarderen door het upgradescherm van de RD Manager-software te gebruiken. Zie de bedieningshandleiding voor meer informatie.

E-mail alerts en melding van nieuwe software versies worden verzonden naar alle geregistreerde gebruikers.

OPMERKING: Om uw productsoftware bij te werken moet u een account in RD Manager aangemaakt hebben en een werkende internetverbinding hebben. Er kan een optionele Radiodetection voeding nodig zijn om uw zendersoftware bij te werken.

## eCERT

De RD7000+-ontvanger is een veiligheidsapparaat dat regelmatig gecontroleerd moet worden op correcte werking.

eCERT biedt een grondige test van het ontvangstcircuit en de marker transceiver van de RD7000+, en biedt een Radiodetection-kalibratiecertificaat als een positief testresultaat behaald is.

Om eCERT uit te voeren, moet de kabelzoeker aangesloten zijn op een computer met internet, waarop de RD Manager-software geïnstalleerd is. Het kan zijn dat hiervoor een extra aankoop gedaan moet worden.

Zie de gebruikershandleiding inzake de RD Manager voor meer informatie.

OPMERKING: eCERT kan alleen gebruikt worden met de ontvanger en werkt niet met zenders.

## Garantie en verlengde garantie

RD7000+-ontvangers en -zenders worden standaard gedekt door een 1-jarige garantie.

Klanten kunnen deze garantie verlengen tot in totaal 3 jaar door de producten (ontvangers en zenders) binnen 3 maanden na aankoop te registeren.

Registratie wordt uitgevoerd met behulp van de computersoftware RD Manager.

Radiodetection kan van tijd tot tijd nieuwe software uitbrengen om de prestaties te verbeteren of nieuwe functionaliteit aan deze producten toe te voegen. Door zich te registreren kunnen gebruikers zich inschrijven voor e-mailmeldingen over nieuwe software en speciale aanbiedingen met betrekking tot de productreeks.

Gebruikers kunnen zich op ieder moment uitschrijven voor de ontvangst van software- of technische meldingen, en voor de ontvangst van marketingmateriaal.

### **Registratie met behulp van e-mail**

U kunt uw producten ook registreren door een e-mail te sturen aan rd support@spx. com.

U moet de volgende verplichte gegevens verstrekken:

- 1. Datum van aankoop.
- 2. Serienummer van elk in aanmerking komend product (RD7000+-ontvangers en -zenders).
- 3. Uw e-mailadres.
- 4. Uw bedrijfsnaam.
- 5. Naam contactpersoon.
- 6. Adres.
- 7. Telefoonnummer.
- 8. Land.
- 9. U moet het aangeven als u geen e-mailmeldingen wilt ontvangen over nieuwe softwareversies (OPT OUT) - standaard ontvangt u deze e-mailmeldingen.
- 10. U moet het aangeven als u geen e-mail of ander marketingmateriaal wilt ontvangen met nieuwe productinformatie of speciale aanbiedingen en promoties met betrekking tot de productgroep (OPT OUT) - standaard ontvangt u marketingmateriaal.

#### **Standaard garantievoorwaarden**

Onderhevig aan de voorwaarden die hierin beschreven zijn, biedt Radiodetection uitdrukkelijk en exclusief de volgende garantie aan originele eindgebruikers van Radiodetection-producten. Radiodetection garandeert hierbij dat zijn producten gedurende één jaar vrij zijn van defecten in materiaal en arbeid vanaf de verkoop aan de eindgebruiker. Een verlenging van deze garantieperiode is beschikbaar waar dezelfde voorwaarden van toepassing zijn.

### **Verklaring van garantievoorwaarden**

De enige en exclusieve garantie voor een product van Radiodetection dat defect is, is reparatie of vervanging van het defecte product naar eigen inzicht van Radiodetection. Gerepareerde onderdelen of vervangende producten worden geleverd door Radiodetection op uitwisselingsbasis en zijn nieuw of gerepareerd tot functioneel equivalent als nieuw.

In het geval deze exclusieve remedie gezien wordt als niet toereikend, is de aansprakelijkheid van Radiodetection niet hoger dan de aankoopprijs van het Radiodetection-product. In geen enkel geval is Radiodetection aansprakelijk voor directe, indirecte, speciale, incidentele, of gevolg schade (inclusief winstderving), op basis van garantie, contract, onrechtmatige daad of een andere juridische theorie.

Garantiediensten worden alleen geleverd na overleg van de originele factuur of aankoopbon (met daarop de datum van aankoop, modelnaam en naam van de dealer) binnen de garantieperiode. Deze garantie dekt alleen de onderdelen van het Radiodetection-product. Opslagmedia of accessoires moeten voorafgaand aan de indiening van het product voor service onder garantie, worden verwijderd.

Radiodetection is niet verantwoordelijk voor verlies of wissen van gegevensopslagmedia of - accessoires. Radiodetection is niet verantwoordelijk voor transportkosten en risico's gekoppeld aan transport van het product. De aanwezigheid van een defect wordt door Radiodetection bepaald conform procedures die zijn opgesteld door Radiodetection.

Deze garantie overschrijft alle andere garanties, uitdrukkelijk of impliciet, inclusief een geïmpliceerde garantie van verkoopbaarheid of geschiktheid voor een bepaald doel.

#### **Deze garantie dekt het volgende niet:**

- a. periodiek onderhoud en reparatie of vervangen van onderdelen door slijtage
- b. verbruiksartikelen (onderdelen die periodiek vervangen moeten worden tijdens de levensduur van een product, zoals niet-oplaadbare batterijen, lampen, enz.)
- c. schade of defecten veroorzaakt door gebruik, bediening of behandeling van het product buiten het bedoelde gebruik
- d. schade of wijzigingen aan het product als gevolg van:
	- i. misbruik, waaronder: behandeling leidend tot fysieke, cosmetische of oppervlakteschade of wijzigingen aan het product of schade aan LCD-schermen
	- ii. het niet installeren of gebruiken van het product voor het normale doel of in overeenstemming met de instructies van Radiodetection voor installatie of gebruik
	- iii. het niet onderhouden van het product in overeenstemming met de instructies van Radiodetection over correct onderhoud
	- iv. installatie of gebruik van het product op een manier die niet strookt met de technische of veiligheidswetten of -standaard in het land waar het product geïnstalleerd of gebruikt wordt
	- v. virusinfecties of gebruik van het product met software die niet met het product is meegeleverd of onjuist geïnstalleerde software
- vi. de conditie van of defecten in het systeem waarmee het product gebruikt wordt, met uitzondering van andere 'producten van Radiodetection' die ontwikkeld zijn voor gebruik met het product
- vii. gebruik van het product met accessoires, randapparatuur en andere producten van een type, conditie en standaard anders dan voorgeschreven door Radiodetection
- viii. reparatie of poging tot reparatie door personen die niet door Radiodetection goedgekeurd en gecertificeerd zijn
- ix. aanpassingen zonder voorafgaande schriftelijke goedkeuring door Radiodetection, waaronder:
	- i. opwaarderen van het product buiten de specificaties of functies die beschreven zijn in de instructiehandleiding, of
	- ii. aanpassingen aan het product om het te laten voldoen aan nationale of lokale technische of veiligheidsnormen in landen anders dan die waarvoor het product specifiek ontwikkeld en geproduceerd is
- x. nalatigheid, bijv. het openen van delen waarin zich geen door de gebruiker te onderhouden onderdelen bevinden
- xi. ongelukken, brand, vloeistoffen, chemicaliën, andere substanties, overstromingen, vibraties, overmatige hitte, onjuiste ventilatie, stroomstoringen, overmatige of onjuiste spanning of invoervoltage, straling, elektrostatische ontlading inclusief onweer, andere externe krachten en invloeden.

©2015 Radiodetection Ltd. Alle rechten voorbehouden. Radiodetection is een dochteronderneming van SPX Corporation. RD7000, RD8000, SurveyCERT, eCert, Strike*Alert*, SideStep, CALSafe, RD Manager, flexiprobe, GatorCam, flexitrax en Radiodetection zijn handelsmerken van Radiodetection Ltd. Het Bluetooth-woordmerk en de logo's zijn in eigendom van Bluetooth SIG, Inc. en alle gebruik van dergelijke merken door Radiodetection geschiedt onder licentie. Door een beleid van voortdurende ontwikkeling behouden we het recht alle gepubliceerde specificaties zonder aankondiging te wijzigen of aan te passen. Dit document

mag niet geheel of gedeeltelijk, gekopieerd, gereproduceerd, verzonden, aangepast of gebruikt worden zonder voorafgaande schriftelijke toestemming door of Radiodetection Ltd.

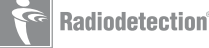

### Global locations

#### **USA**

SPX Global Headquarters 13320 Ballantyne Corporate Place, Charlotte, NC 28277, USA Tel: +1 704 752 4400 www.spx.com

Radiodetection 28 Tower Road, Raymond, Maine 04071, USA Tel: +1 (207) 655 8525 Toll Free: +1 (877) 247 3797 Fax: +1 (207) 655 8535 rd.sales.us@spx.com www.radiodetection.com

Pearpoint 39-740 Garand Lane, Unit B, Palm Desert, CA 92211, USA Tel: +1 800 688 8094 Tel: +1 760 343 7350 Fax: +1 760 343 7351 pearpoint.sales.us@spx.com www.radiodetection.com

Radiodetection (Canada) 344 Edgeley Boulevard, Unit 34, Concord, Ontario L4K 4B7, Canada Tel: +1 (905) 660 9995 Toll Free: +1 (800) 665 7953 Fax: +1 (905) 660 9579 rd.sales.ca@spx.com www.radiodetection.com

#### **E urope**

Radiodetection Ltd. (UK) Western Drive, Bristol BS14 0AF, UK Tel: +44 (0) 117 976 7776 Fax: +44 (0) 117 976 7775 rd.sales.uk@spx.com www.radiodetection.com

Radiodetection (France) 13 Grande Rue, 76220, Neuf Marché, France Tel: +33 (0) 2 32 89 93 60 Fax: +33 (0) 2 35 90 95 58 rd.sales.fr@spx.com http://fr.radiodetection.com

Radiodetection (Benelux) Industriestraat 11, 7041 GD 's-Heerenberg, Netherlands Tel: +31 (0) 314 66 47 00 Fax: +31 (0) 314 66 41 30 rd.sales.nl@spx.com http://nl.radiodetection.com

#### Radiodetection (Germany)

Groendahlscher Weg 118, 46446 Emmerich am Rhein, Germany Tel: +49 (0) 28 51 92 37 20 Fax: +49 (0) 28 51 92 37 520 rd.sales.de@spx.com http://de.radiodetection.com

#### **Asia-Pacific**

Radiodetection (Asia-Pacific) Room 708, CC Wu Building, 302-308 Hennessy Road, Wan Chai Hong Kong SAR, China Tel: +852 2110 8160 Fax: +852 2110 9681 rd.sales.asiapacific@spx.com www.radiodetection.com Radiodetection (China) Room 5-10, Workshop 4, No. 10 Zhenggezhuang Village Beiqijia Town, Changping District, Beijing 102209, China Tel: +86 (0) 10 8178 5652 Fax: +86 (0) 10 81785662 rd.service.cn@spx.com http://cn.radiodetection.com Radiodetection (Australia) Unit H1, 101 Rookwood Road, Yagoona NSW 2199, Australia Tel: +61 (0) 2 9707 3222 Fax: +61 (0) 2 9707 3788

rd.sales.au@spx.com www.radiodetection.com

© 2015 Radiodetection Ltd. All rights reserved. Radiodetection is a subsidiary of SPX Corporation. SPX, the green ">" and "X" are trademarks of SPX Corporation, Inc. Radiodetection and RD7000 are either trademarks of Radiodetection in the United States and/or other countries. Due to a policy of continued development, we reserve the right to alter or amend any published specification without notice. This document may not be copied, reproduced, transmitted, modified or used, in whole or in part, without the prior written consent of Radiodetection Ltd.